# **СОГЛАСОВАНО**

Генеральный директор

ООО «КИА»

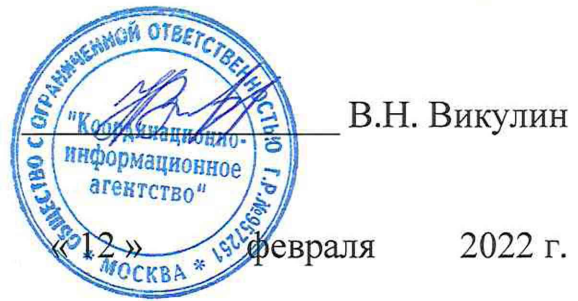

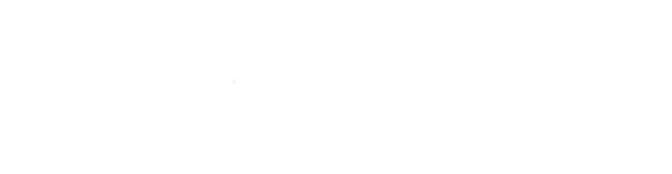

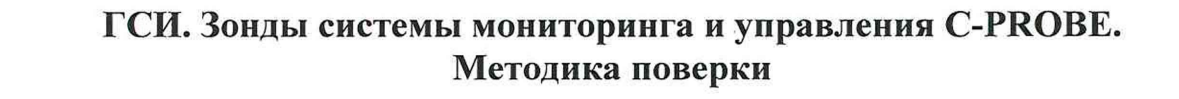

# **МП 62.01.12-002-45037638-2022**

г. Москва 2022 г.

инв.№ подл. || 11одп. и дата || Взам. инв.№ || Инв.№ дубл. || Подп. и дата

дата

Подп. и

Инв.№ подл.

Взам. инв. №

Инв.<br>№ дубл.

дата  $\overline{a}$ Подп.

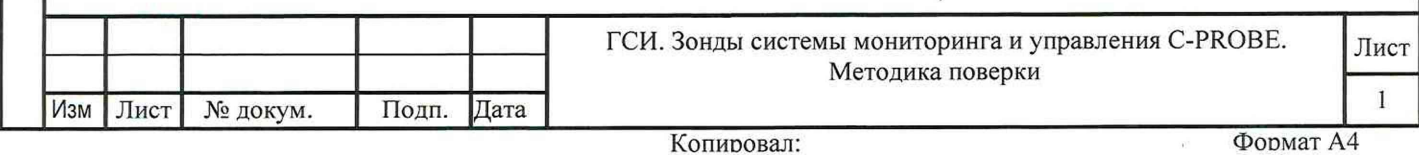

 $\mathbf{S}^{(n)}$  and  $\mathbf{S}^{(n)}$ 

# СОДЕРЖАНИЕ

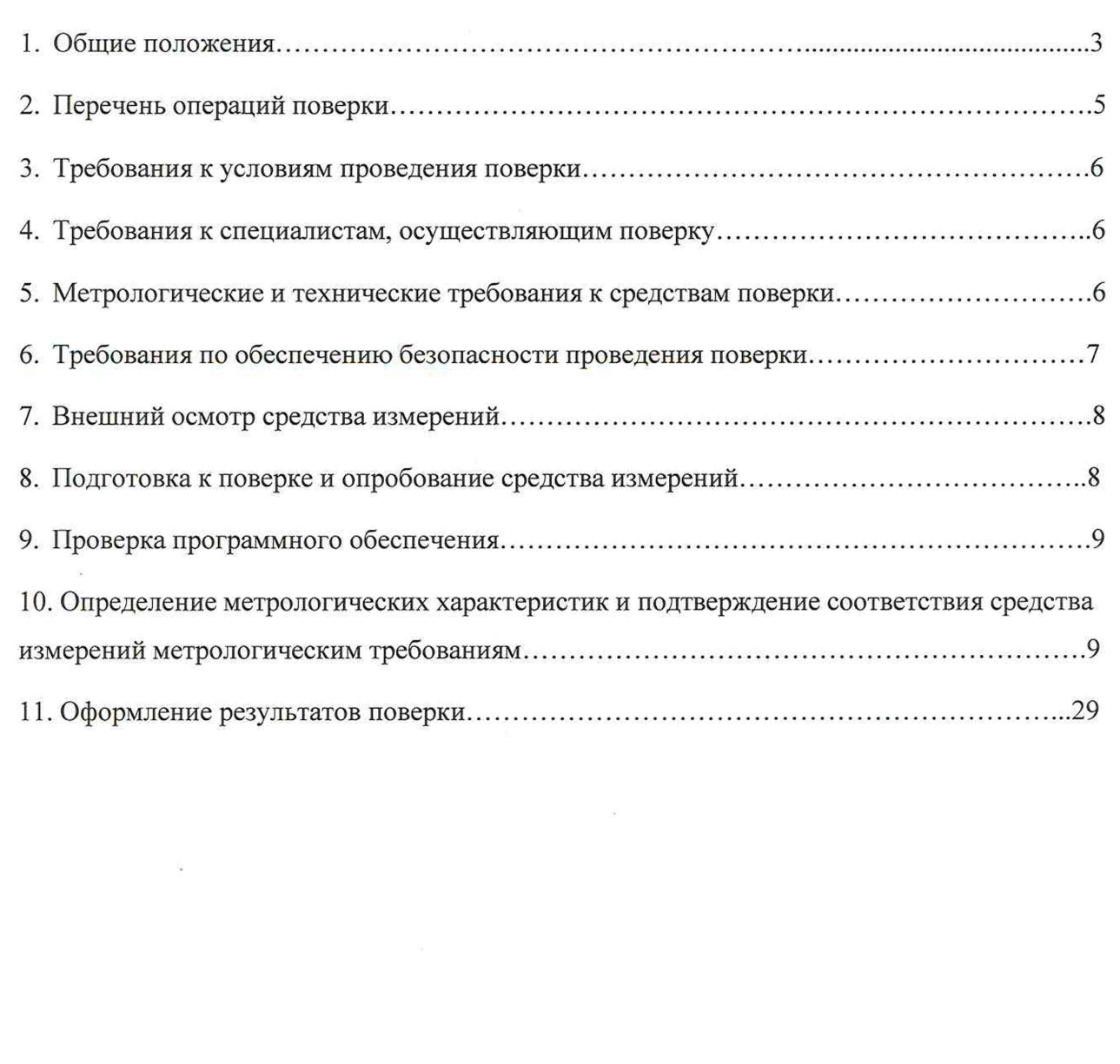

 $\frac{1}{2}$ 

Подп. и дата

Инв.<br><br/><br>Ме $\rm{7y61}.$ 

Взам. инв. №

Подп. и дата

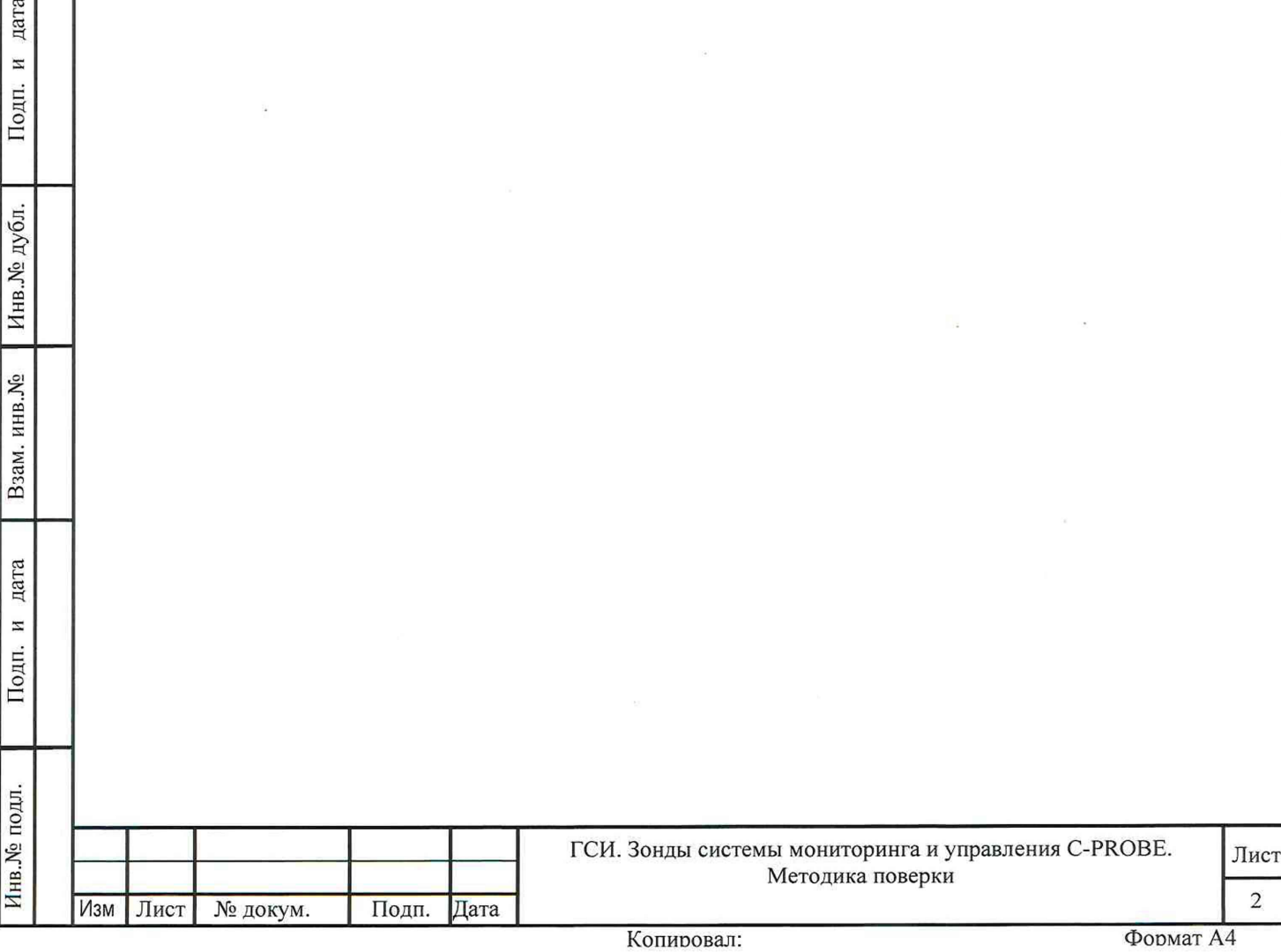

### **1. Общие положения**

Настоящая методика поверки (МП) устанавливает методы и средства первичной и периодической поверки средств измерений (СИ): зонды системы мониторинга и управления С-PROBE (далее - зонды). В результате поверки должны быть подтверждены метрологические требования, приведенные в таблице 1.

Прослеживаемость при поверке СИ обеспечивается в соответствии с государственной поверочной схемой, утвержденной Приказом Росстандарта № 1621 от 31.07.2018 г., к государственному первичному эталону времени, частоты и национальной шкалы времени ГЭТ 1-2018, а также в соответствии с поверочной схемой, установленной ГОСТ Р 8.873-2014, к государственному первичному эталону единиц измерения объемов передаваемой цифровой информации по каналам Интернет и телефонии ГЭТ 200-2012.

При определении метрологических характеристик (MX) поверяемого СИ, используются методы прямых измерений с непосредственной оценкой и сравнением измеряемых величин с эталоном (равномерное компарирование) с применением рабочих эталонов единиц времени, частоты и национальной шкалы времени (по Приказу Росстандарта № 1621 от 31.07.2018 г.) и единиц измерения объемов цифровой информации (по ГОСТ Р 8.873-2014).

Интервал между поверками - два года. Таблица 1

инв.№ подл. **ј Подп. и дата | Взам. инв.№ Инв.№ дубл. | Подп. и дата** 

дата

Подп. и

Инв. № подл.

Взам. инв. №

дата N

Подп.

Инв. № дубл.

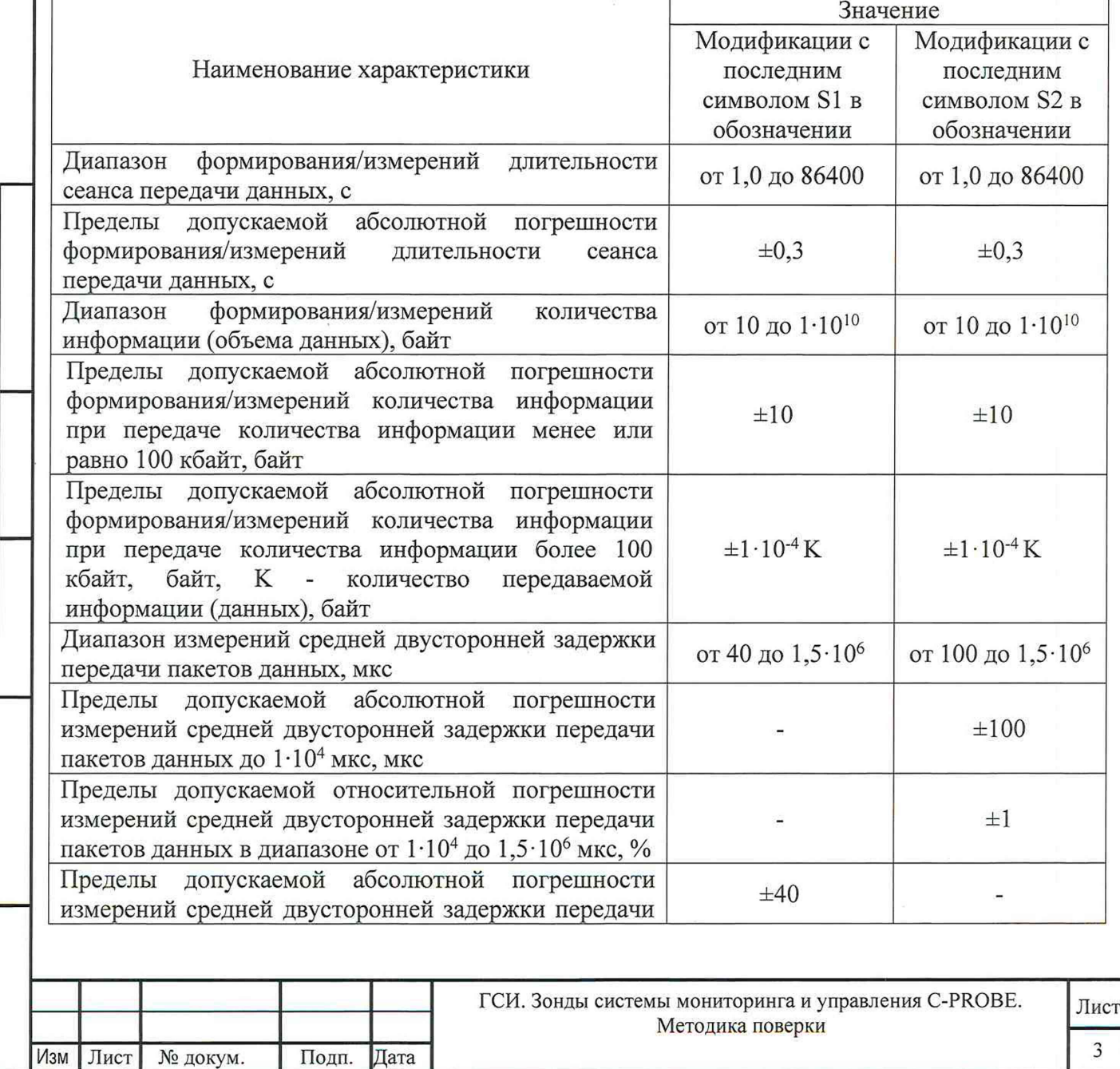

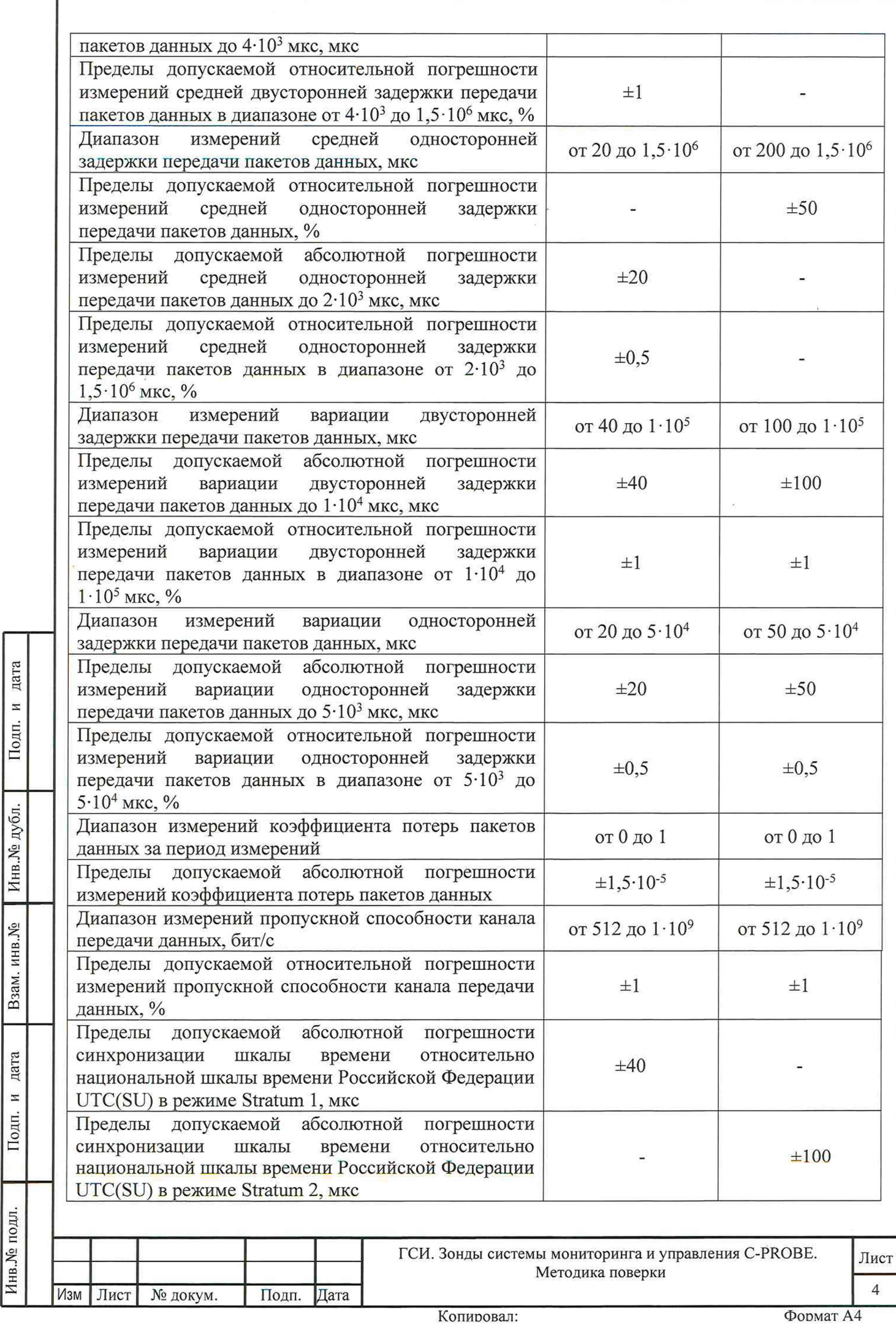

Инв.№ подл. **I** Подп. и дата Взам. инв.№ **I** И нв.№ дубл. Подп. и дата

Подп. и дата

Инв. № подл.

# 2. Перечень операций поверки

дата

N

Подп.

Инв. № дубл.

Взам. инв. №

дата

N Подп.

Инв. № подл.

Изм

Лист

№ докум.

Подп.

Лата

При первичной и периодической поверках должны выполняться операции, указанные в таблице 2. Таблица 2

Обязательность Номер пункта выполнения операций методики поверки. поверки при в соответствии с Наименование операции поверки периоди-**КОТОРЫМ** первичной ческой выполняется поверке операция поверки поверке 1.  $\overline{7}$ Внешний осмотр средства измерений да нет  $\overline{2}$ . Подготовка к поверке и опробование 8 да да средства измерений  $\mathbf{Q}$  $3.$ Проверка программного обеспечения да нет  $\overline{4}$ . Определение  $\overline{M}$ подтверждение соответствия требованиям **MX**  $10.1$ ла ла формирования/измерений количества информации (объема данных) 4. Определение  $\overline{M}$ подтверждение соответствия требованиям **MX** 10.2 ла ла формирования/измерений длительности сеанса передачи данных 5. Определение подтверждение И соответствия требованиям МХ измерения двусторонней средней односторонней  $\mathbf{M}$ 10.3 задержки передачи пакетов данных. нет да измерения вариации двусторонней И односторонней задержки передачи пакетов данных 6. Определение  $\overline{M}$ подтверждение 10.4 соответствия требованиям МХ измерения да нет коэффициента потерь пакетов данных 7. Определение  $\overline{u}$ подтверждение соответствия требованиям МХ измерения 10.5 да нет пропускной способности канала передачи ланных 8. Определение подтверждение И соответствия требованиям **MX** 10.6 синхронизации шкалы времени относительно да нет национальной шкалы времени Российской Федерации UTC(SU) в режиме Stratum 1 9. Определение  $\overline{M}$ подтверждение соответствия требованиям **MX** 10.7 синхронизации шкалы времени относительно да нет национальной шкалы времени Российской Федерации UTC(SU) в режиме Stratum 2 11 12. Оформление результатов поверки да да ГСИ. Зонды системы мониторинга и управления C-PROBE. Лист Методика поверки

5

### **3. Требования к условиям проведения поверки**

Условия проведения поверки должны соответствовать требованиям, установленным ГОСТ 8.395-80 «Государственная система обеспечения единства измерений. Нормальные условия измерений при поверке. Общие требования»:

Температура окружающего воздуха, °C<br>Относительная влажность возлуха при 25 °C. % по 80 до 80 Относительная влажность воздуха при 25 °С, % до 80 до 80 до 80 до 106 Атмосферное давление, кПа

(мм рт.ст.) (от 630 до 800)

### **4. Требования к специалистам, осуществляющим поверку**

К проведению поверки допускаются лица, аттестованные в качестве поверителей радиоэлектронных средств, имеющие опыт работы и изучившие эксплуатационную документацию на зонды и средства поверки.

## **5. Метрологические и технические требования к средствам поверки**

При проведении поверки применяются средства поверки, указанные в таблице 3. Средства поверки должны быть исправны и иметь действующий документ о поверке (знак поверки).

Таблица 3

Инв.№ подл. I Подп. и дата Взам. инв.№ I Инв.№ дубл. Подп. и дата

Взам. инв. №

дата Ħ

Подп.

∕1нв.№ подл.

дата

Подп. и

Инв. № дубл.

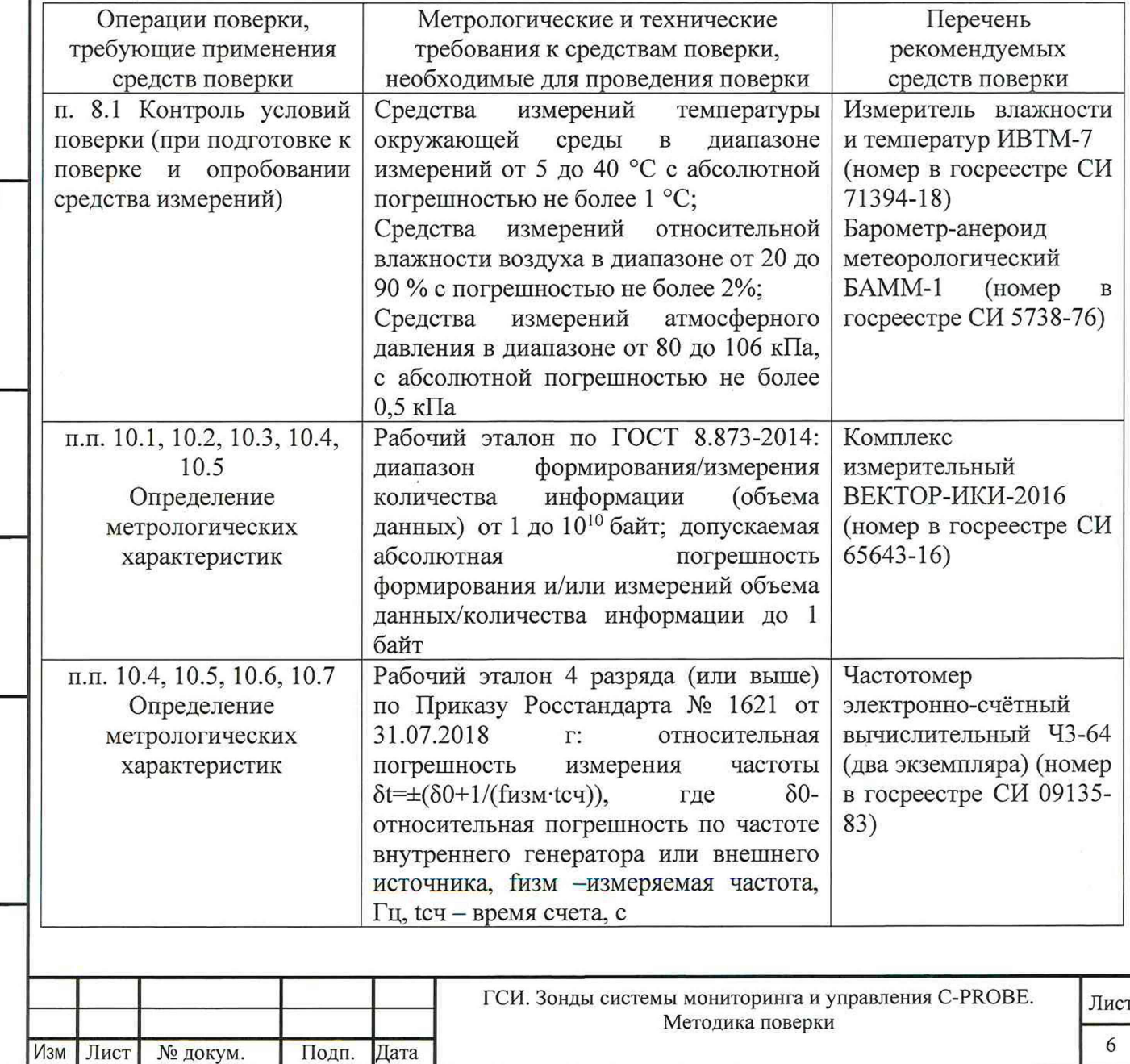

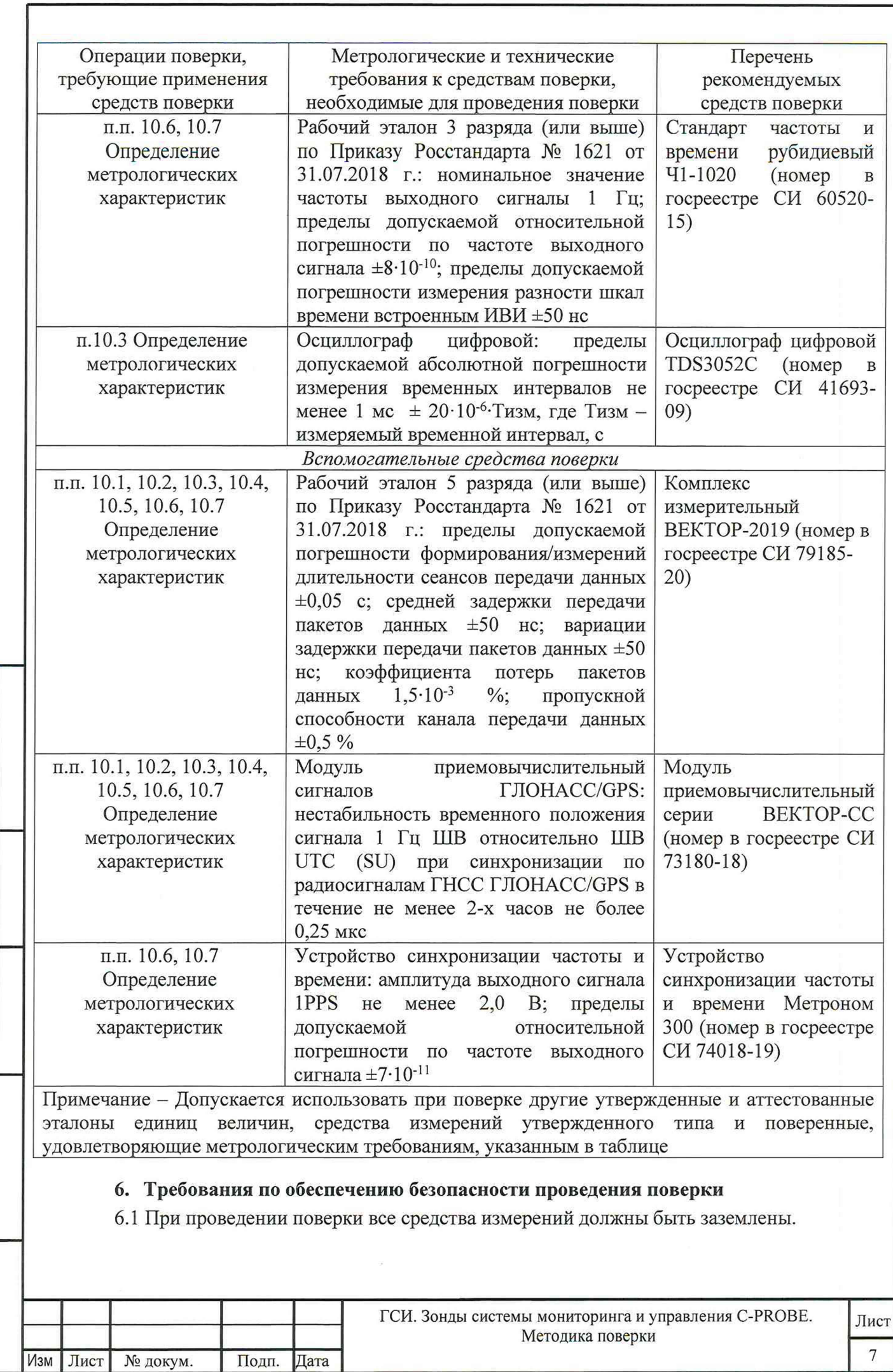

инв.№ подл. II Подп. и дата | Взам. инв.№ Инв.№ дубл. | Подп. и дата

Подп. и дата

Инв.<br><br/>№ подл.

Взам. инв. № Инв. № дубл.

Подп. и дата

6.2 При включенном питании запрещается монтаж и демонтаж оборудования, подключение и отключение соединительных кабелей.

### 7. **Внешний осмотр средства измерений**

При внешнем осмотре проверить соответствие зонда следующим требованиям:

- соответствие комплектности зонда паспорту 62.01.12-002-45037638-2021 ПС;

- сохранность пломб;

- отсутствие внешних повреждений корпуса и ослабления элементов конструкции;

- сохранность органов управления;

<span id="page-8-0"></span>- обеспеченность конструкции ограничением доступа к определенным частям средства измерений в целях предотвращения несанкционированной настройки и вмешательства.

#### **8. Подготовка к поверке и опробование средства измерений**

8.1 Перед началом поверки провести контроль условий проведения поверки в соответствии с требованиями п. 3.

8.2 Подготовка к проведению первичной поверки

При подготовке к поверке необходима настройка синхронизации шкалы времени.

При испытаниях зондов с последним символом S1 в обозначении модификации, с помощью встроенного ПО, настроить синхронизацию шкалы времени зондов в режиме Stratum 1, при непосредственном подключении зондов к БАДИ вспомогательного устройства комплекс измерительный ВЕКТОР-2019, имеющий в своем составе модуль приемовычислительный ВЕКТОР-СС.

При испытаниях зондов с последним символом S2 в обозначении модификации, с помощью встроенного ПО, настроить синхронизацию шкалы времени зондов в режиме Stratum 2, при подключении по сети пакетной передачи данных к БАДИ вспомогательного устройства - комплекс измерительный ВЕКТОР-2019, имеющий в своем составе модуль приемовычислительный ВЕКТОР-СС.

8.3 Подготовка к проведению периодической поверки

Периодическая поверка зондов, находящихся в составе системы мониторинга и управления, проводится дистанционно.

Периодическая поверка зондов проводится в случаях окончания срока действия свидетельства о поверке, а также при установке в систему мониторинга и управления нового зонда.

При поверке зондов с последним символом S1 в обозначении модификации, настроить синхронизацию шкалы времени зондов, с помощью встроенного ПО, по сигналам частоты и времени ГНСС ГЛОНАСС/GPS, при непосредственном подключении зонда к ВЕКТОР-2019-БАДИ-ХХХХХ.

При поверке зондов с последним символом S2 в обозначении модификации, настроить синхронизацию шкалы времени зондов, с помощью встроенного ПО, по сигналам частоты и времени ГНСС ГЛОНАСС/GPS, при подключении зондов к ВЕКТОР-2019-БАДИ-ХХХХХ по сети пакетной передачи данных.

### 8.3 Опробование

дата  $\overline{\mathbf{z}}$ Подп.

Инв. № дубл.

Взам. инв. №

дата  $\overline{\mathbf{z}}$ Подп.

Инв. № подл.

Опробование работоспособности зонда провести путем выполнения п. 4.3.1 руководства по эксплуатации 62.01.12-002-45037638-2021 РЭ. Опробование считать успешным, если выполняется подключение зонда по локальной сети Ethernet, подключение зонда через консольный порт RS-232, настройка сетевых интерфейсов, вход в режим администратора без появления ошибок.

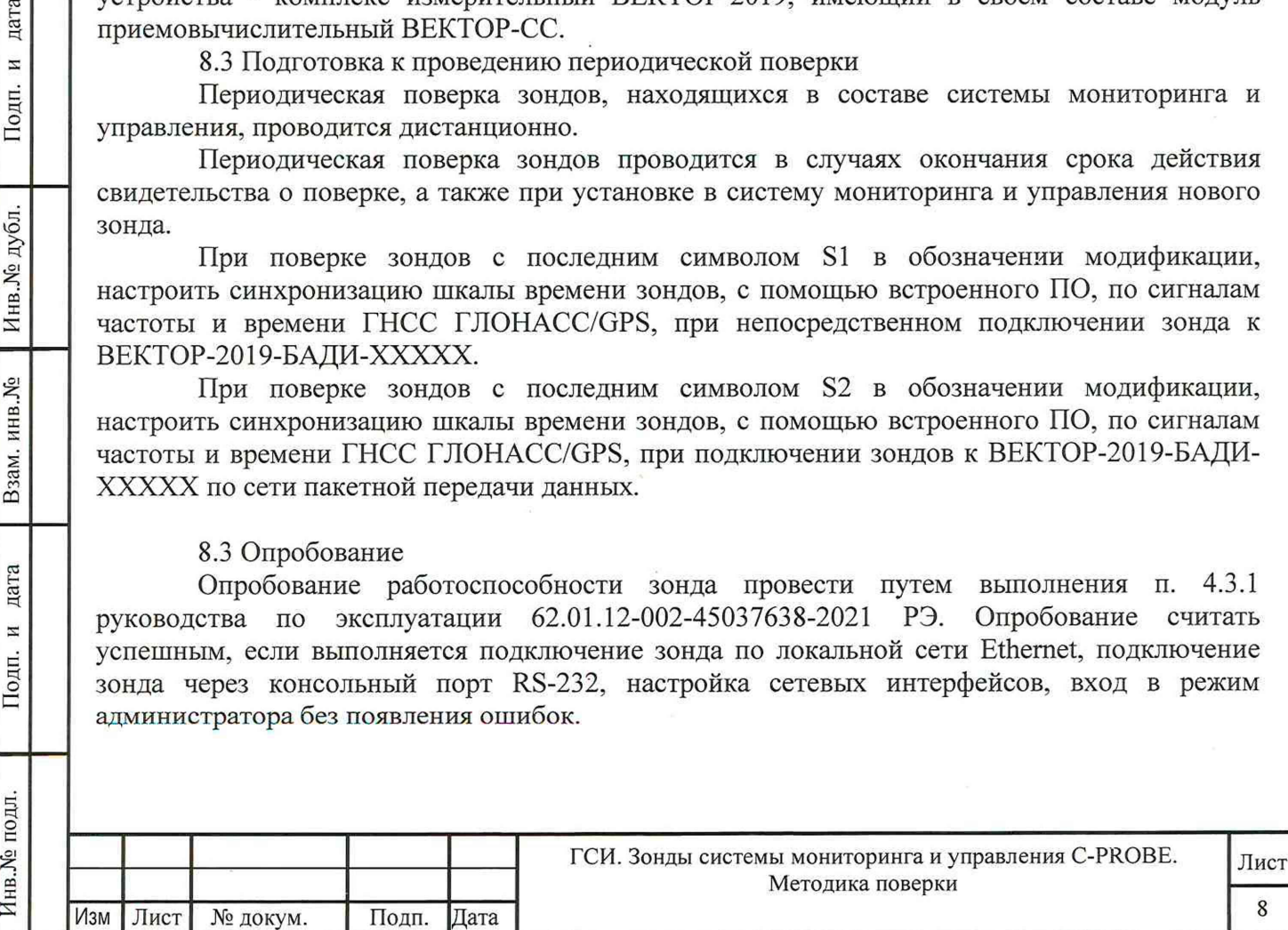

### **9. Проверка программного обеспечения**

При подтверждении соответствия программного обеспечения (далее - ПО) руководствоваться МИ 3286-2010, Р50.2.077-2011 с учетом МИ 2955-2010 и произвести проверку следующих заявленных данных ПО: идентификационное наименование ПО, номер версии ПО, цифровой идентификатор ПО (контрольная сумма), алгоритм вычисления цифрового идентификатора ПО.

Проверку соответствия идентификационных данных ПО проводить с помощью интерфейса командной строки в соответствии с РЭ.

Результаты проверки считать положительными, если наименование ПО, идентификационное наименование ПО, номер версии ПО, цифровой идентификатор ПО (контрольная сумма) и результат вычисления контрольной суммы ПО соответствуют указанным в эксплуатационной документации.

**10. Определение метрологических характеристик и подтверждение соответствия средства измерений метрологическим требованиям**

**10.1 Определение и подтверждение соответствия требованиям формирования/измерений количества информации (объема данных)** MX

10.1.1 Первичная поверка

дата

N

Подп.

Инв. № дубл.

Взам. инв. №

10.1.1.1 Собрать схему поверки в соответствии с рисунком 1.

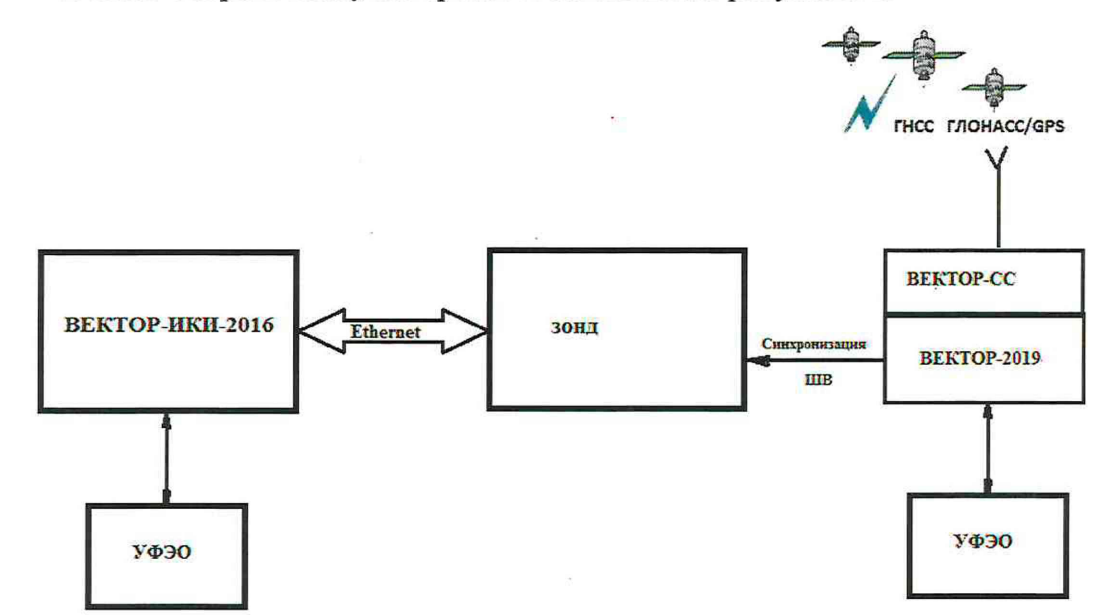

Схема поверки для зондов с последним символом S1 в обозначении модификации

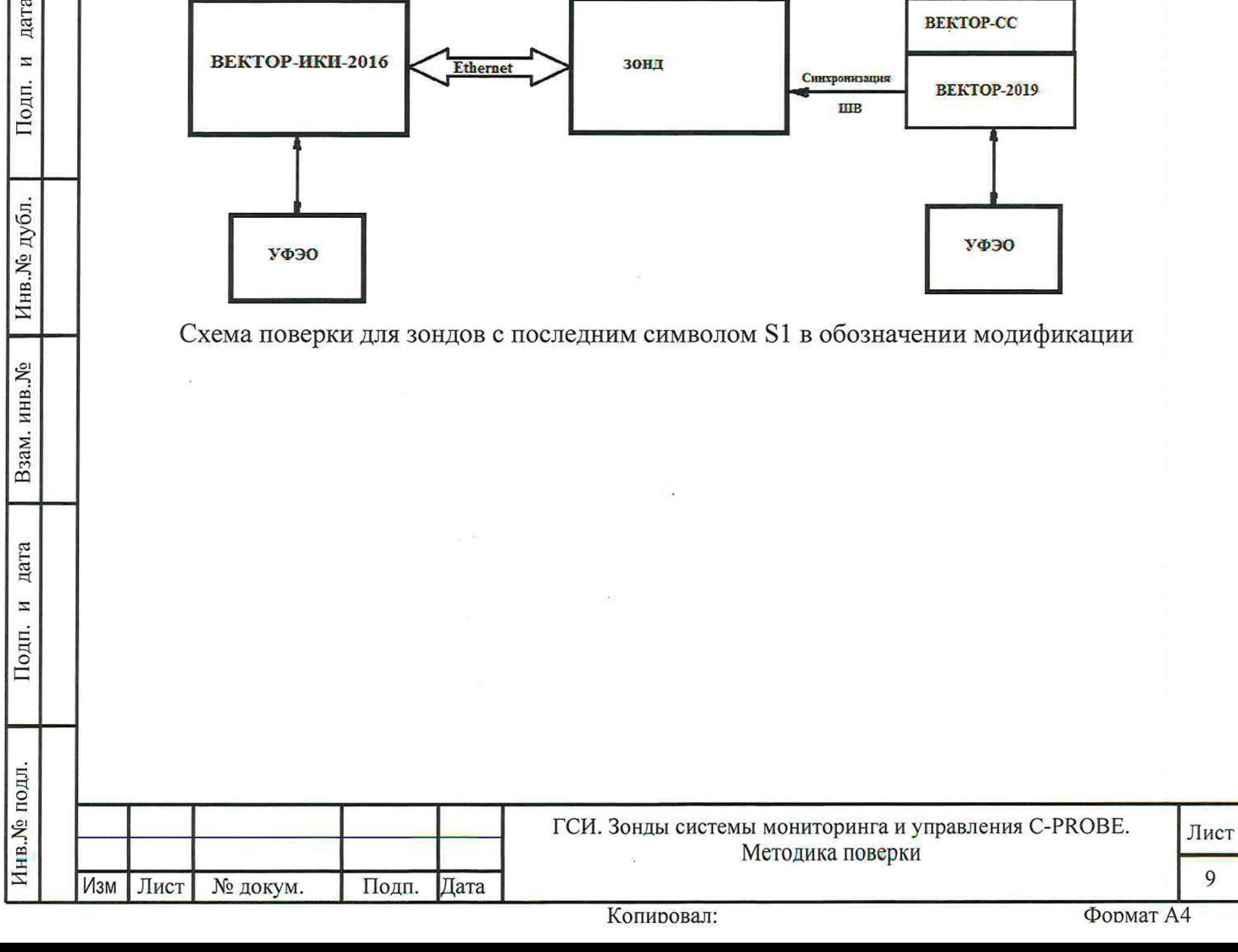

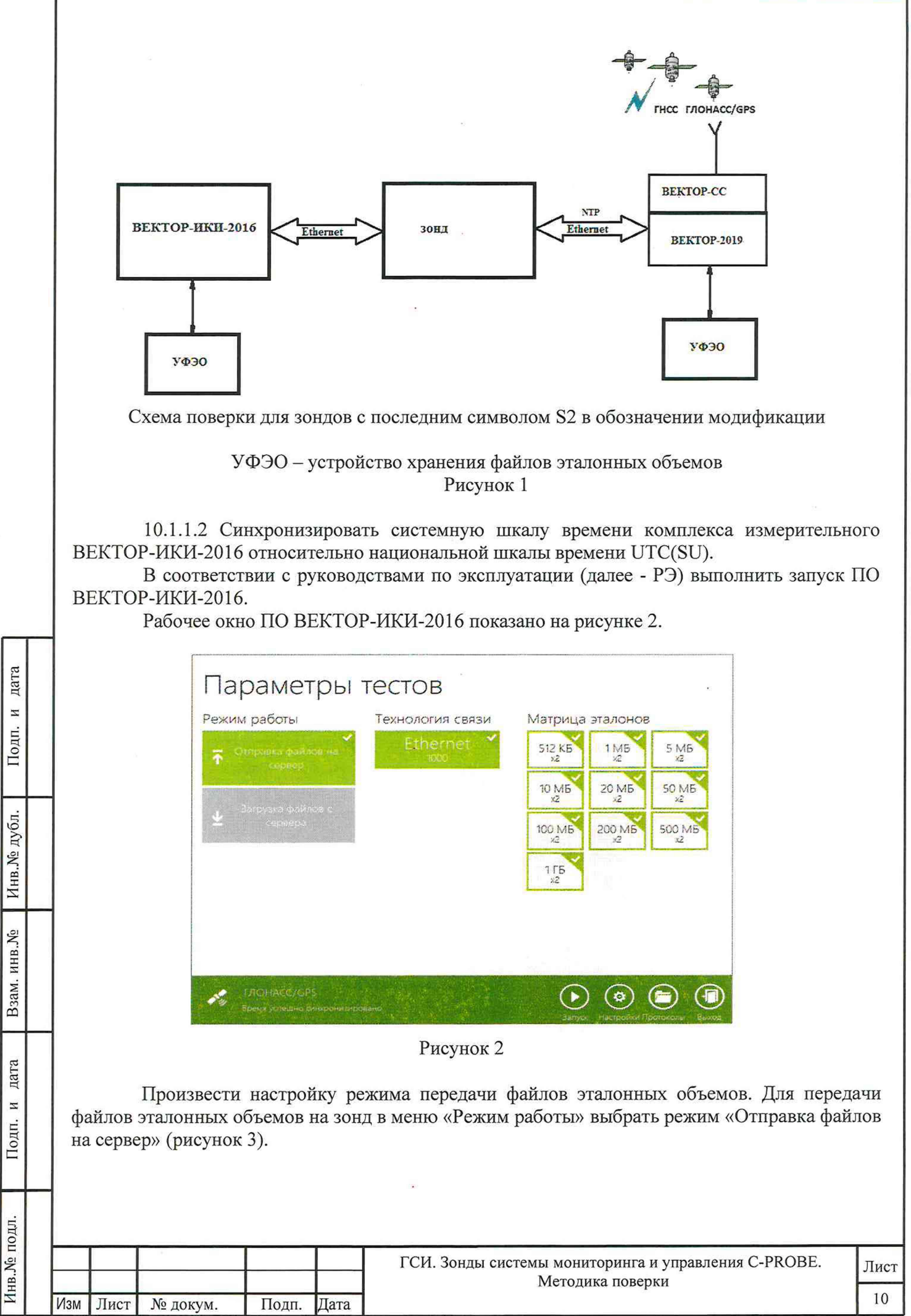

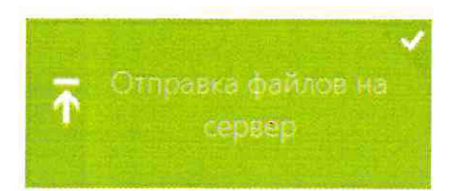

Произвести настройку расположения файлов эталонных объемов ВЕКТОР-ИКИ-2016:

- нажать кнопку «Настройки»;
- в появившемся окне нажать кнопку «Хранилище»;

произвести выбор пути на файловой системе ПК ВЕКТОР-ИКИ-2016 для доступа к отправляемым файлам эталонных объемов путём нажатия кнопки «Выбор расположения» в разделе «Расположение отправляемых эталонных файлов» (рисунок 4).

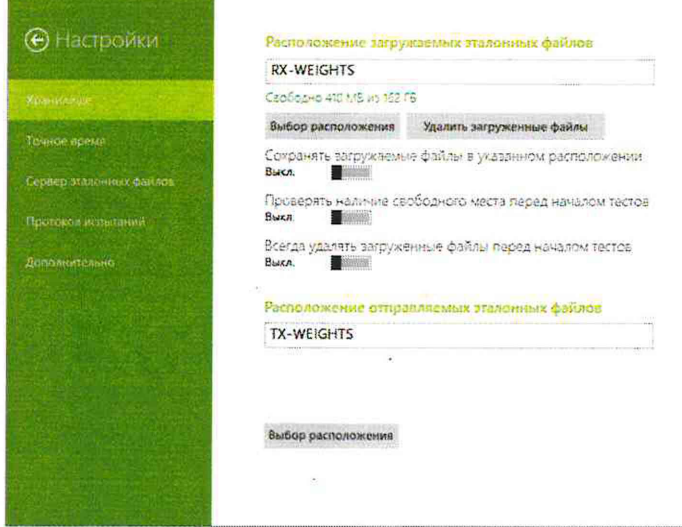

### Рисунок 4

Произвести настройку расположения файла протокола измерений ВЕКТОР-ИКИ-2016:

- нажать кнопку «Протокол испытаний»;

дата

 $\overline{z}$ 

Подп.

 $\overline{5}$ 

произвести выбор пути на файловой системе ПК ВЕКТОР-ИКИ-2016 для  $\frac{1}{2}$ сохранения протокола путём нажатия кнопки «Выбор расположения» в разделе «Расположение протоколов испытаний»;

файл протокола будет сохранён по указанному пути в формате «xlsx» (рисунок 5).

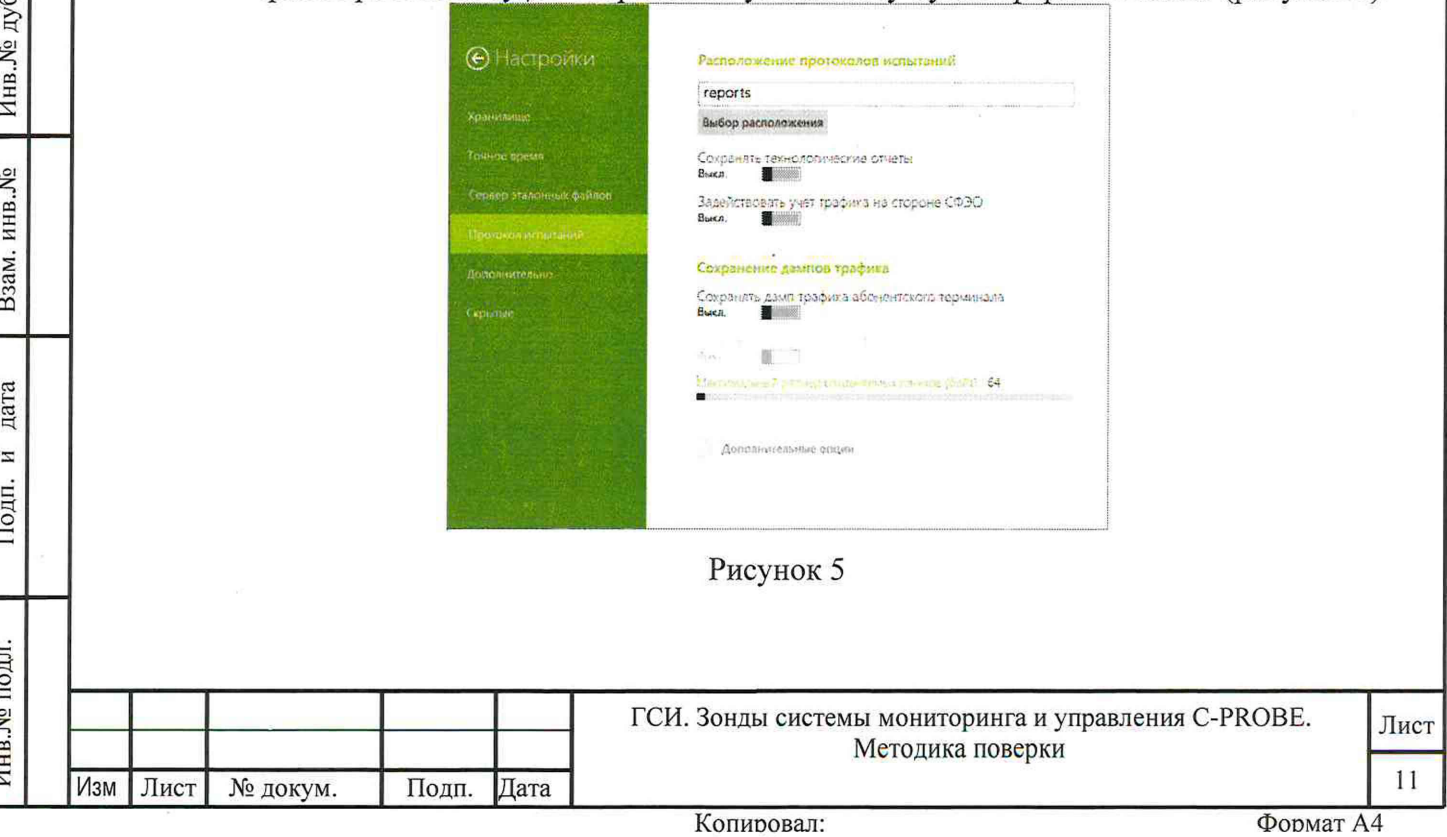

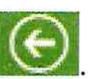

Перейти в главное окно программы путём нажатия пиктограммы

В главном окне программы в столбце «Технология связи» (рисунок 6) щелкнуть правой кнопкой мыши по элементу «Ethernet» (если такого элемента нет, то создать профиль для новой технологии связи, щелкнув мышью по кнопке + внизу списка имеющихся профилей в столбце «Технология связи») и войти в меню настройки «Свойства профиля» для выбора и настройки параметров физического интерфейса для проведения измерений (рисунок 7).

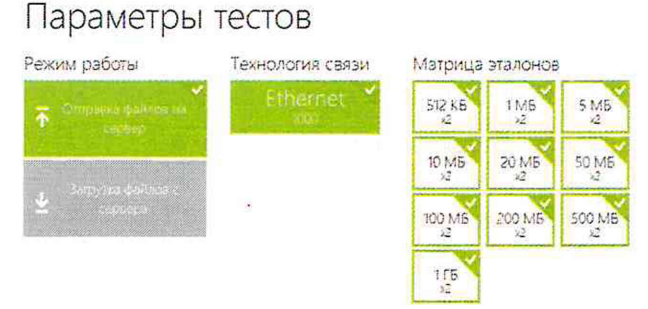

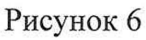

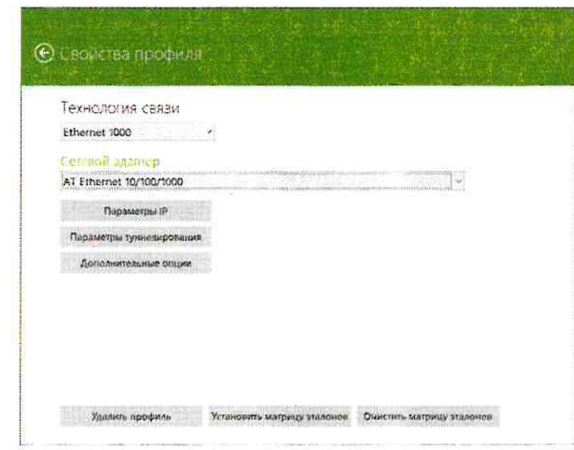

дата  $\overline{M}$ Подп.

Инв. № дубл.

Взам. инв. №

дата

 $\overline{z}$ 

Подп.

Рисунок 7

В меню «Технология связи» выбрать нужный тип физического интерфейса Ethernet для подключения к зонду при проведении измерений (рисунок 8). Технология связи

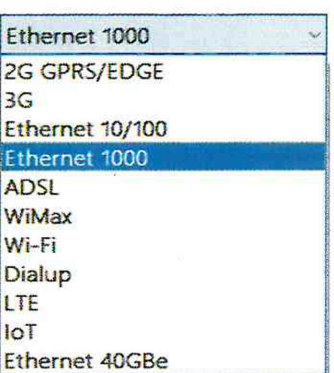

# Рисунок 8

В выпадающем меню «Сетевой адаптер» выбрать из имеющегося списка сетевое устройство, зарегистрированное в системе ПК ВЕКТОР-ИКИ-2016 в качестве абонентского терминала (АТ) и используемое при выбранном типе физического подключения (рисунок 9).

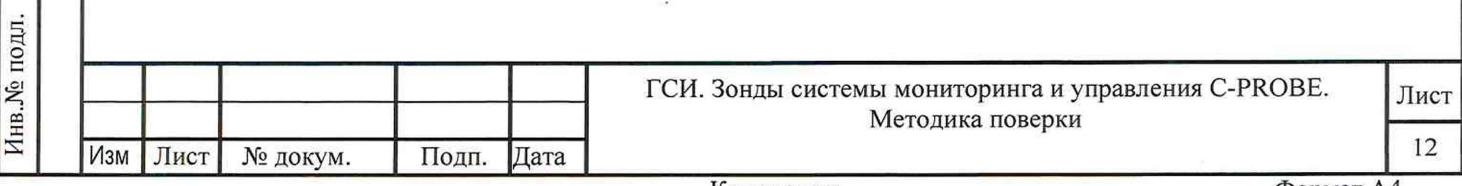

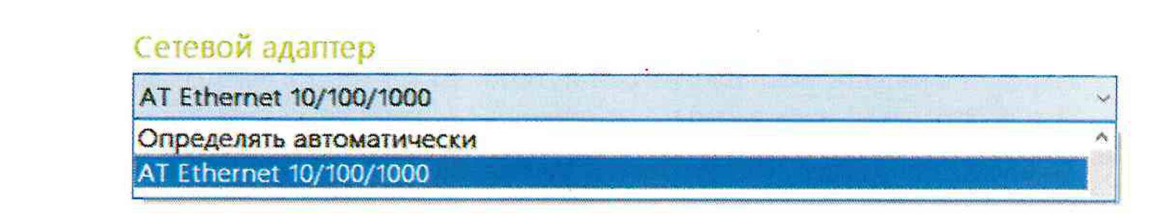

Нажать кнопку «Свойства адаптера» и далее произвести настройку IP-протокола (рисунок 10).

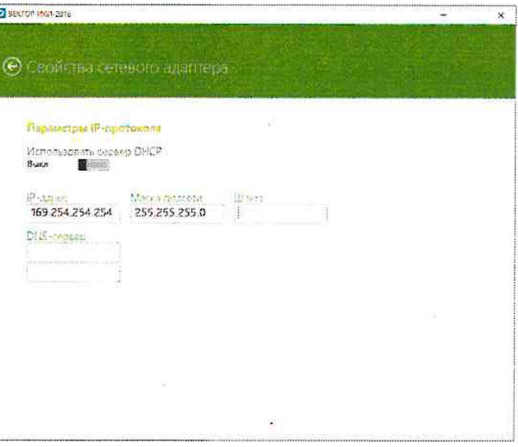

Рисунок 10

10.1.1.3 В соответствии с руководством по эксплуатации ВЕКТОР-ИКИ-2016 установить режим генерирования потока с файлами эталонных объёмов.

Зонд в соответствии с руководством по эксплуатации настроить на измерение объема информации и формирование соответствующего отчета.

Обеспечить передачу ВЕКТОР-ИКИ-2016 файлов эталонных объемов ПО организованной сети связи на зонд в соответствии с матрицей объемов (таблица 4). Таблица 4 - Матрица объемов

дата

 $\overline{a}$ Подп.

Инв. № дубл.

Взам. инв. №

дата И

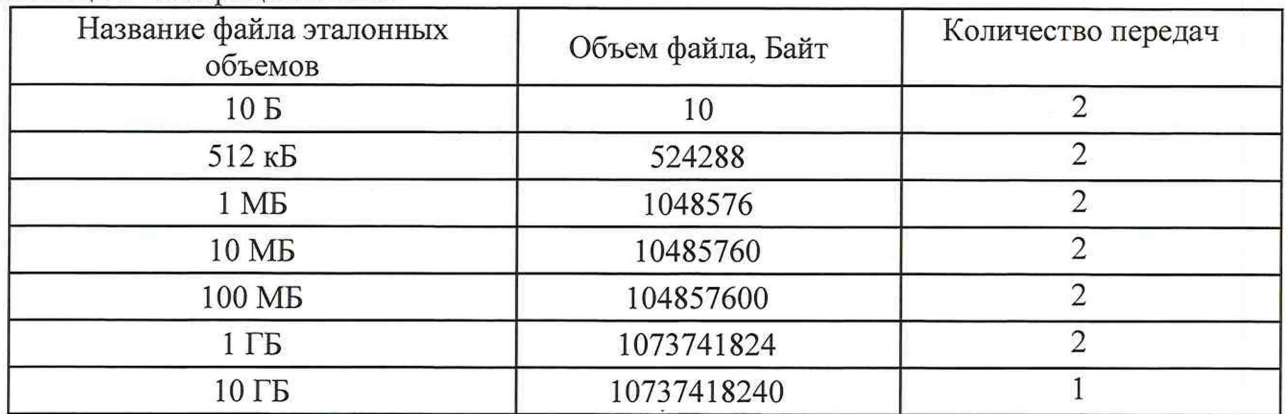

В главном окне программы в столбце «Матрица эталонов» (рисунок 11) щелчком правой кнопки манипулятора «мышь» по соответствующему элементу матрицы войти в меню настройки «Редактирование матрицы» для выбора файлов соответствующих объёмов и количества передач каждого из них при проведении измерений (рисунок 12).

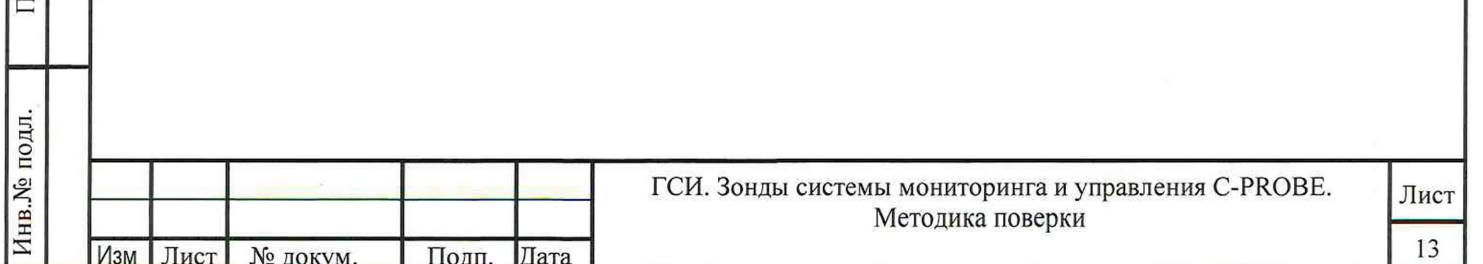

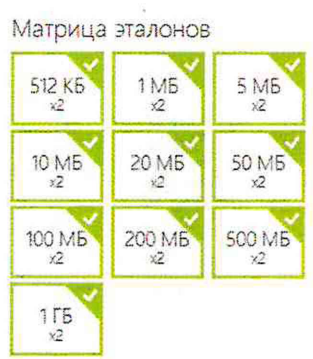

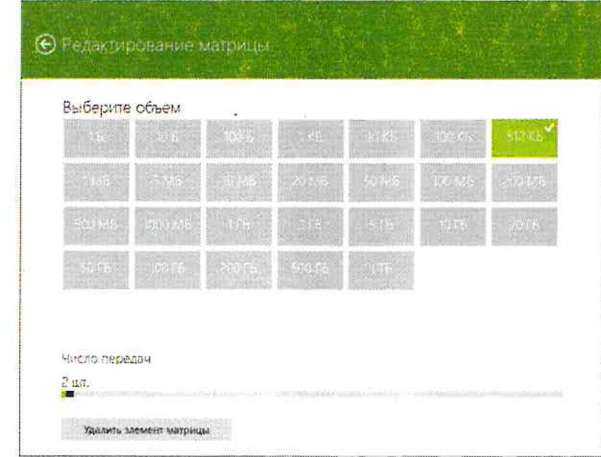

# Рисунок 12

В главном окне программы нажать пиктограмму «Запуск» для начала проведения измерений (рисунок 13).

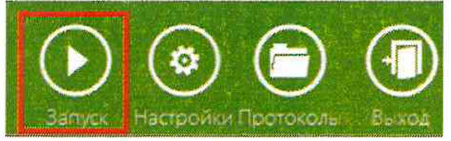

# Рисунок 13

В процессе измерений в главном окне программы отображается общая служебная информация и индикатор выполнения измерений (рисунок 14).

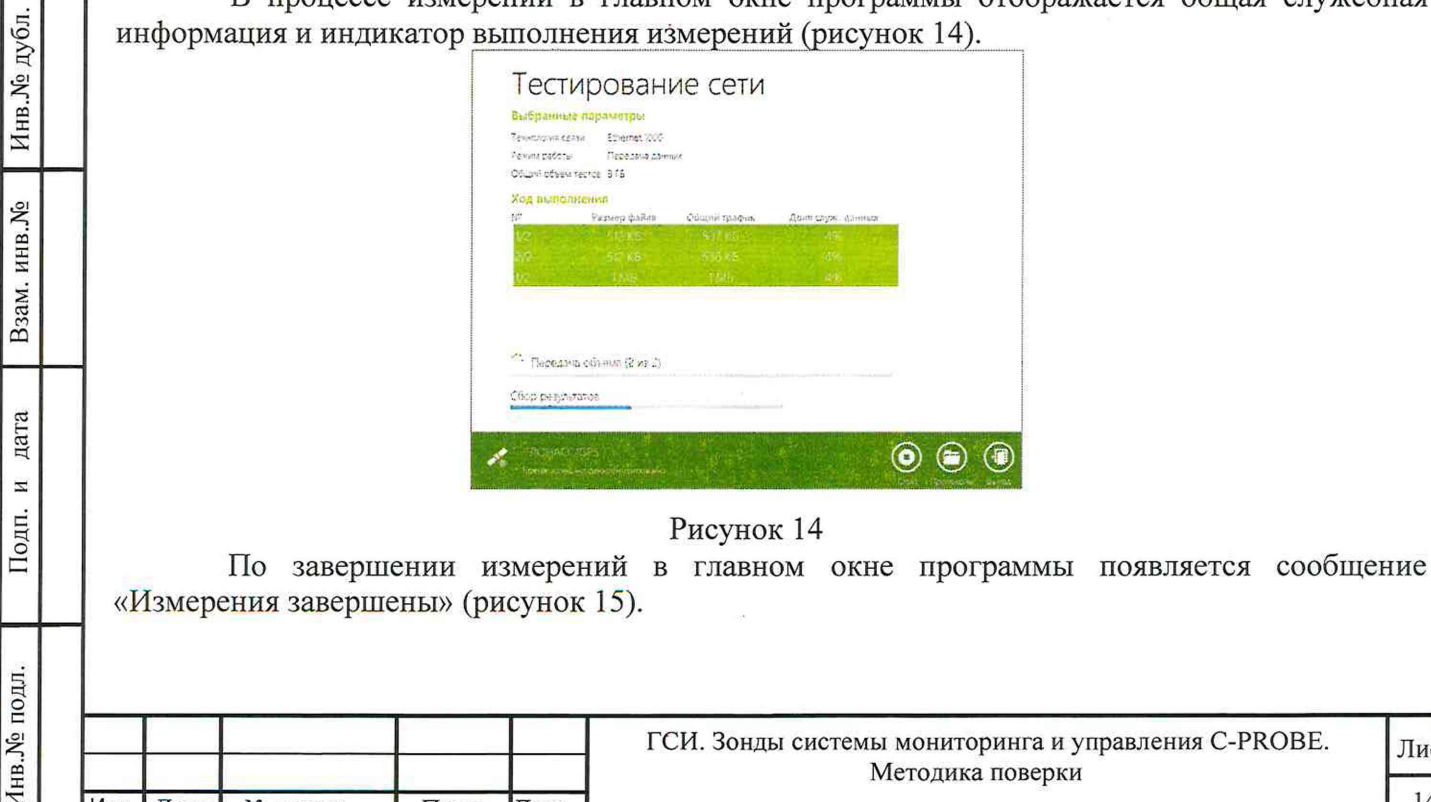

дата

Подп. и

Лист

№ докум.

Подп.

Дата

Изм

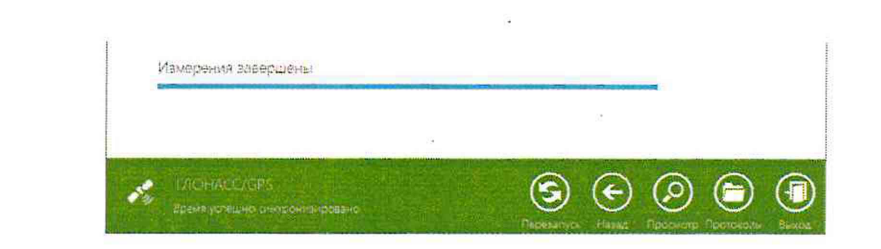

По завершении тестов файл протокола измерений будет сохранён на жёстком диске ПК ВЕКТОР-ИКИ-2016 в заданном месте размешения.

Вид протокола измерений в формате «xlsx» показан на рисунке 16.

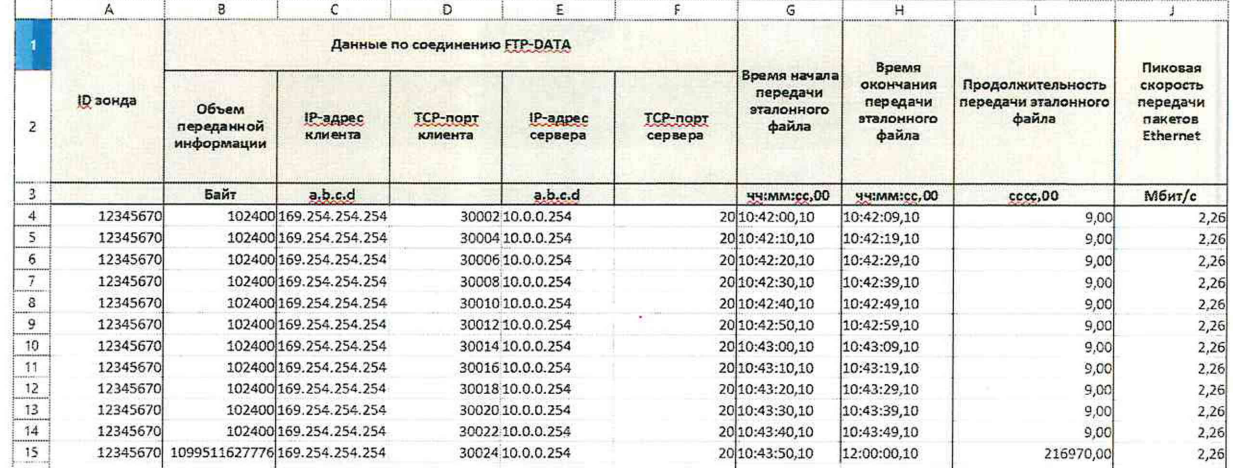

### Рисунок 16

10.1.1.4 Вычислить разности объёмов информации, сформированных и переданных ВЕКТОР-ИКИ-2016 и измеренных зондом для каждого объёма информации. Вычисленные разности являются абсолютной погрешностью измерения объема переданной (принятой) информации (данных).

10.1.1.5 Для определения абсолютной погрешности формирования количества информации, обеспечить передачу файлов эталонных объемов от зонда на ВЕКТОР-ИКИ-2016.

10.1.1.6 Результаты поверки считать положительными, если значения абсолютной погрешности формирования/измерений количества информации в диапазоне измерений от 10 ло 10<sup>10</sup> байт:

- при передаче количества информации менее или равном 100 кбайт, находятся в пределах ±10 байт;

- при передаче количества информации более 100 кбайт, находятся в пределах  $\pm 1.10^{-4}$ К байт, где К - количество передаваемой информации (данных), байт.

10.1.2 Периодическая поверка

дата

 $\overline{z}$ 

Подп.

Инв. № дубл.

Взам. инв. №

дата N Подп.

10.1.2.1 Собрать схему проведения дистанционной поверки в соответствии с рисунком 17.

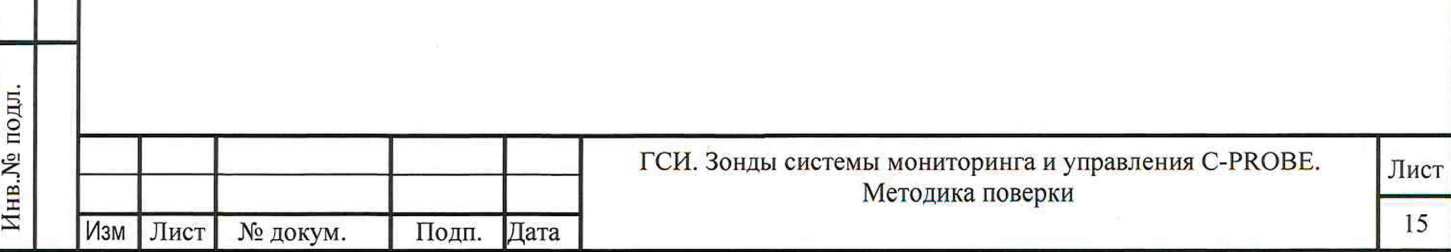

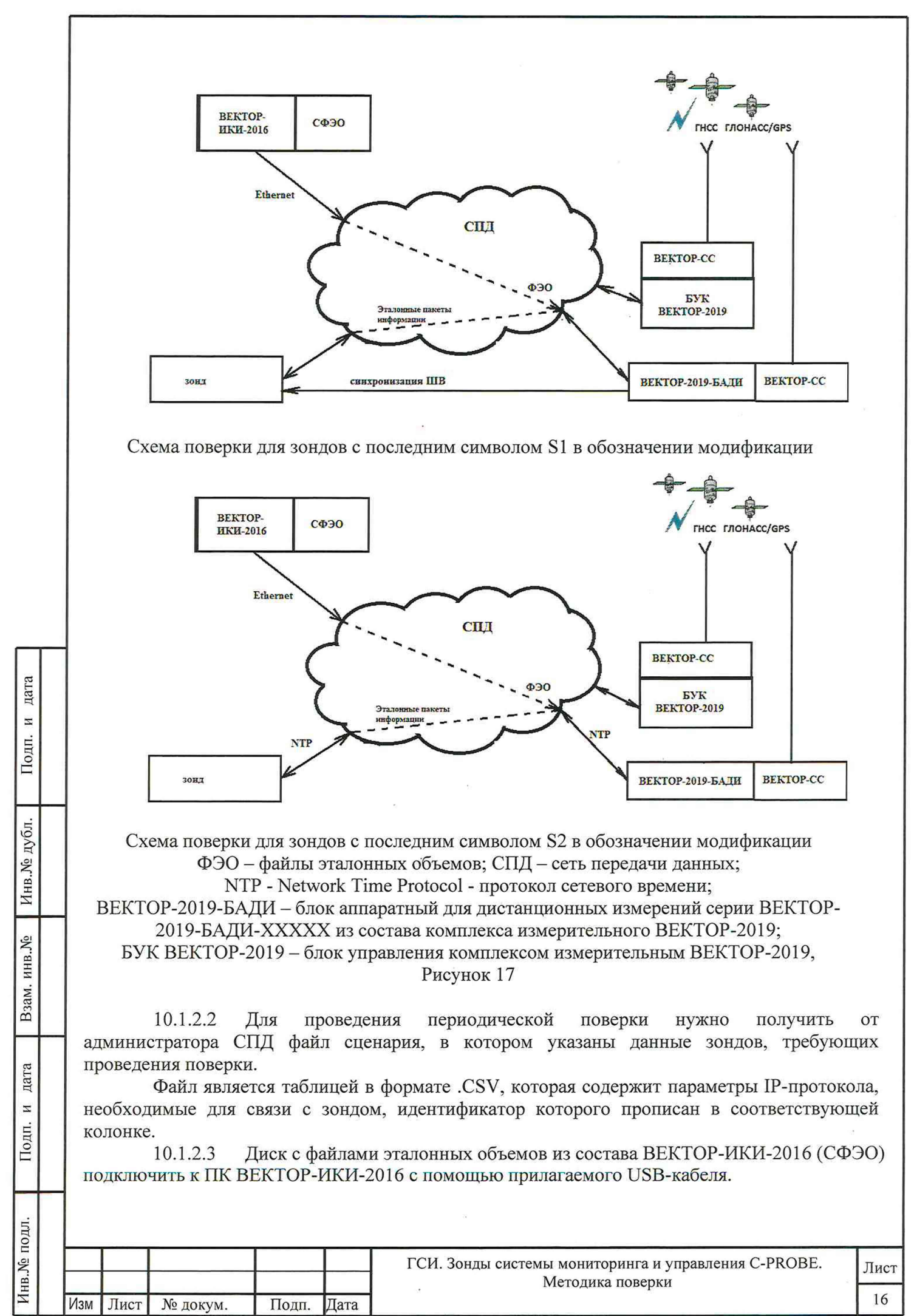

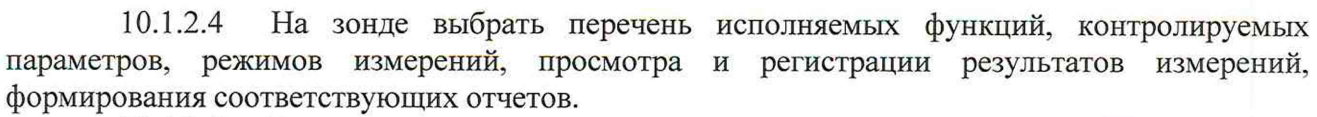

10.1.2.5 Выполнить настройку и синхронизацию шкалы времени (ШВ) ВЕКТОР-2019 с национальной шкалой времени РФ UTC (SU). Для синхронизации ШВ использовать приемовычислительный встроенный в ВЕКТОР-2019. Для этого выполнить следующие действия:

- разместить антенну в зоне видимости спутников ГНСС ГЛОНАСС/GPS и подключить ее к приемнику ВЕКТОР-СС;

- запустить ПК БУК ВЕКТОР-2019;

- перейти, используя клавиатуру и позиционный манипулятор, в раздел **Модули и настройки** главного окна на дисплее БУК ВЕКТОР-2019 (см. рис. 18);

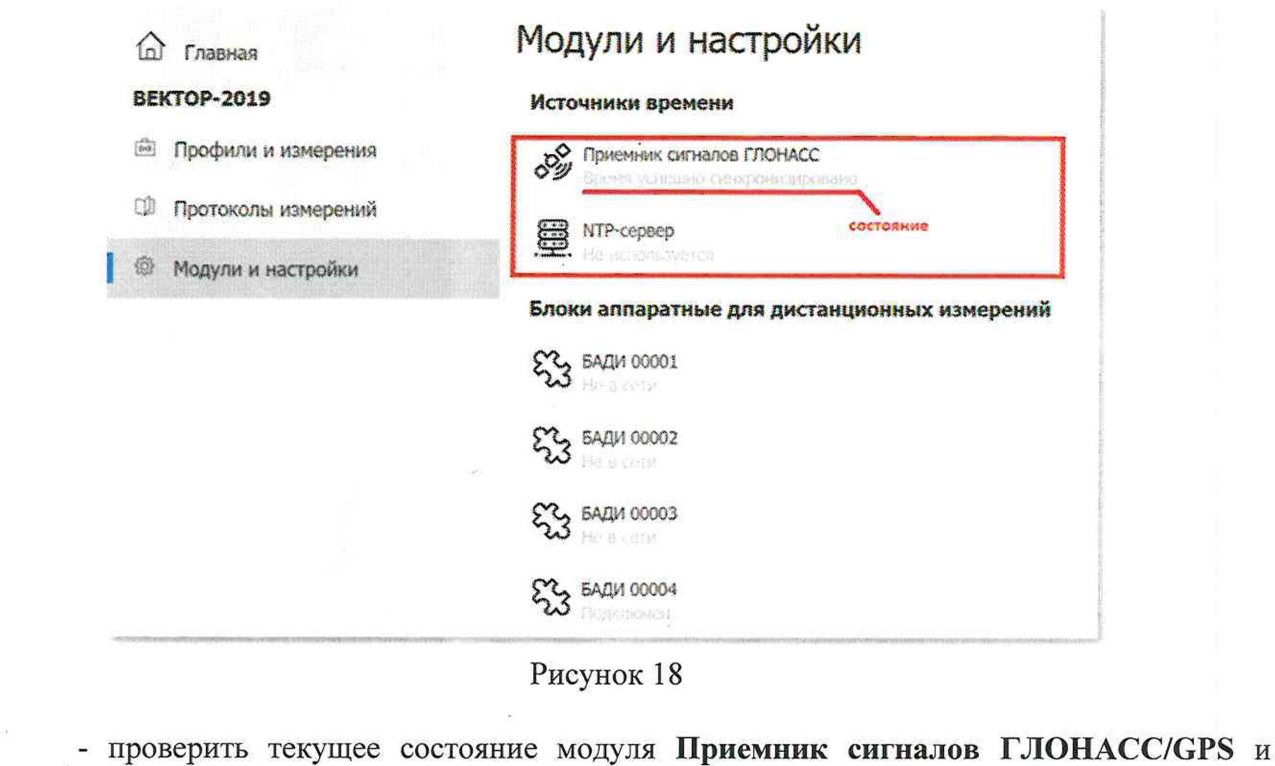

10.1.2.6 Выполнить запуск ПО ВЕКТОР-2019

дождаться состояния **Время синхронизировано.**

дата  $\overline{a}$ 

Подп.

Инв. № дубл.

Взам. инв. №

дата  $\overline{z}$ Подп.

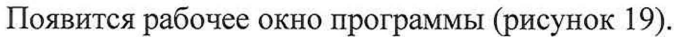

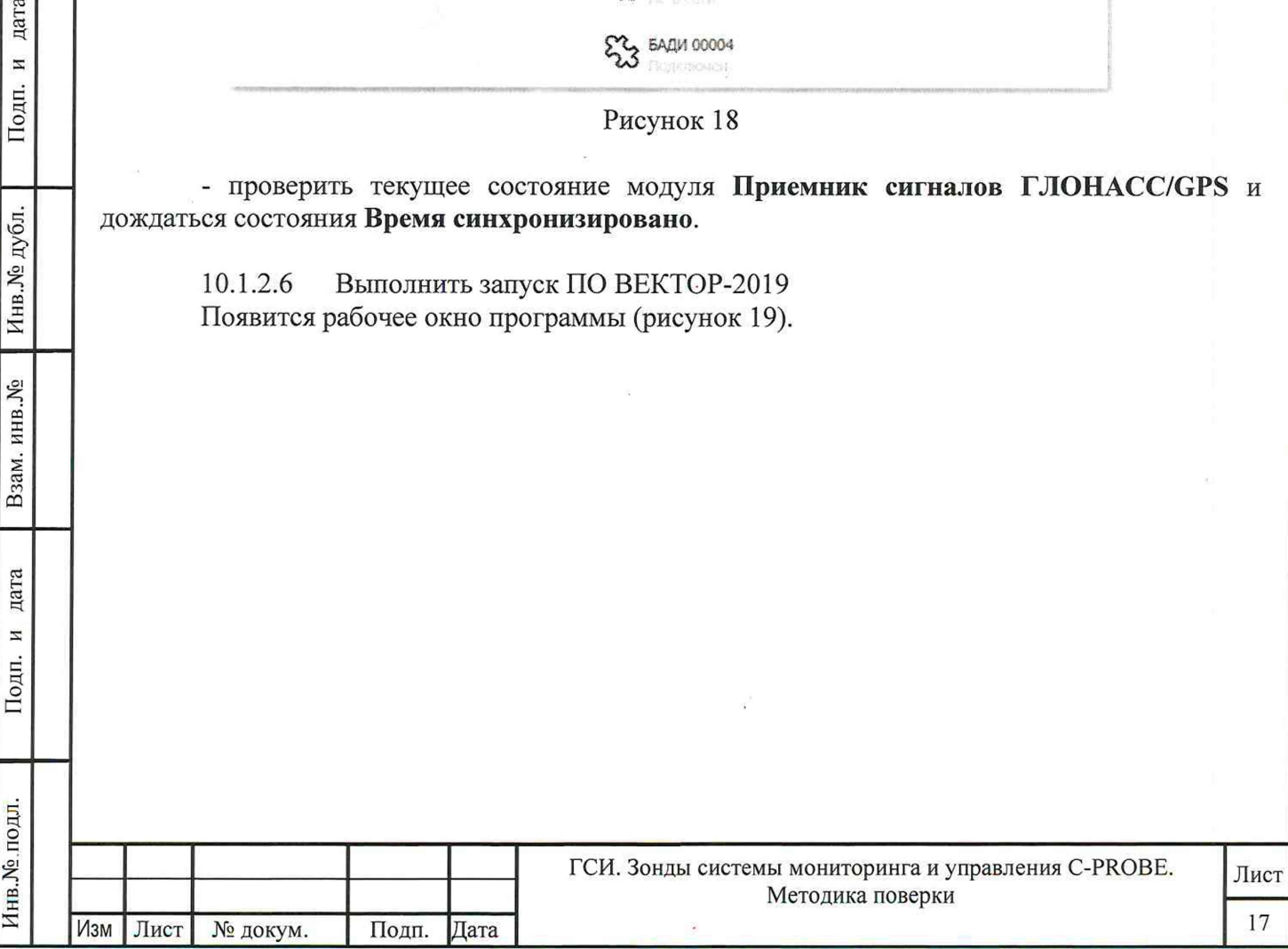

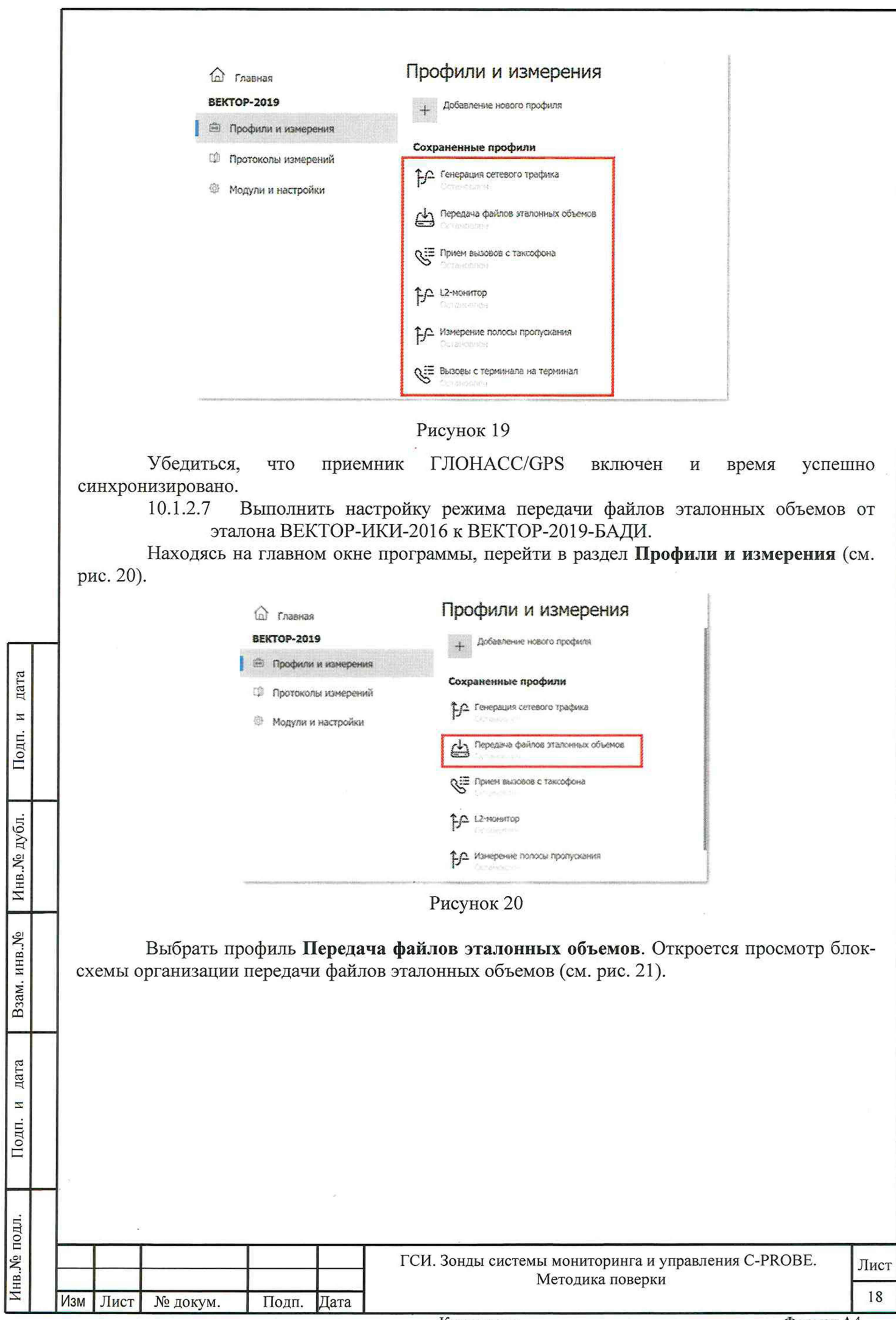

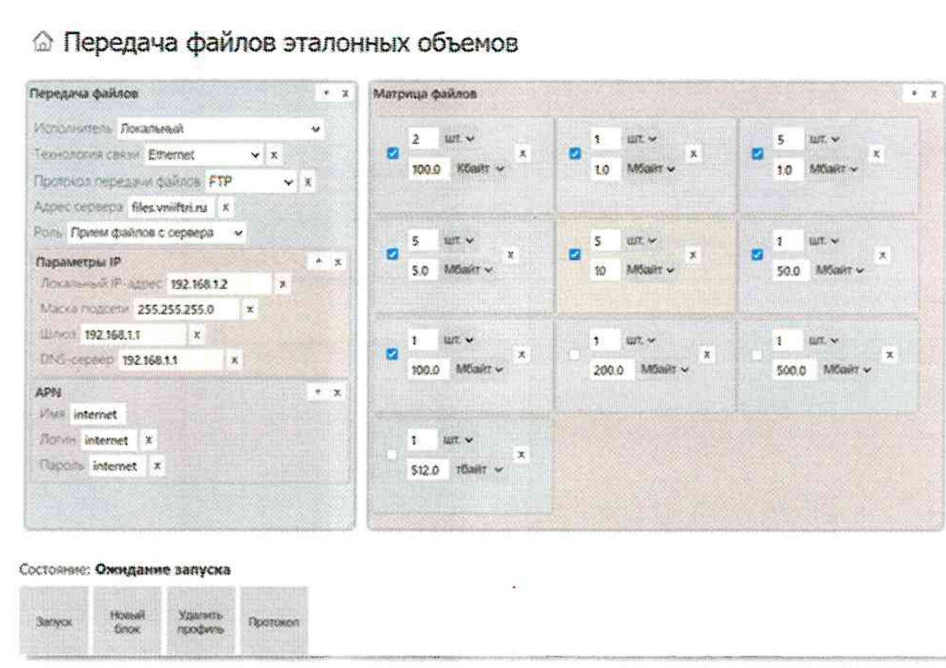

Настроить сервер файлов эталонных объемов из состава эталона ВЕКТОР-ИКИ-2016:

- Ввод адреса, логина и пароля для авторизации FTP:

- Отредактировать (либо создать, если отсутствует) секцию Авторизация FTP блока **FTP-клиент:** заполнить поля Логин и Пароль.

Заполнить матрицу файлов эталонных объемов

Данный блок состоит из матрицы элементов (см. рис. 21), где каждый элемент представляет собой команду на передачу файла эталонного объема установленного размера заданное число раз. Элементы матрицы в процессе теста обрабатываются справа налево, строка за строкой.

По каждому элементу матрицы выставить:

дата

 $\overline{M}$ 

Подп.

Инв. № дубл.

Взам. инв. №

дата И

Подп.

∕1нв.№ подл.

флаг разрешения (ячейка слева активирована - данный элемент матрицы будет обрабатываться в тесте, не активирована - данный элемент матрицы в тесте будет проигнорирован);

количество передач файла эталонного объема (верхнее поле);  $\frac{1}{2}$ 

размер файла эталонного объема (нижнее поле).

10.1.2.8 Для определения диапазона и абсолютной погрешности измерения количества информации обеспечить передачу по организованной сети связи файлов эталонных объемов. полученных с эталона ВЕКТОР-ИКИ-2016, от ВЕКТОР-2019-БАДИ на зонд в соответствии с матрицей объемов (таблица 5).

В отличии от первичной поверки объем передаваемого эталонного файла зависит от пропускной способности канала связи до поверяемого зонда.

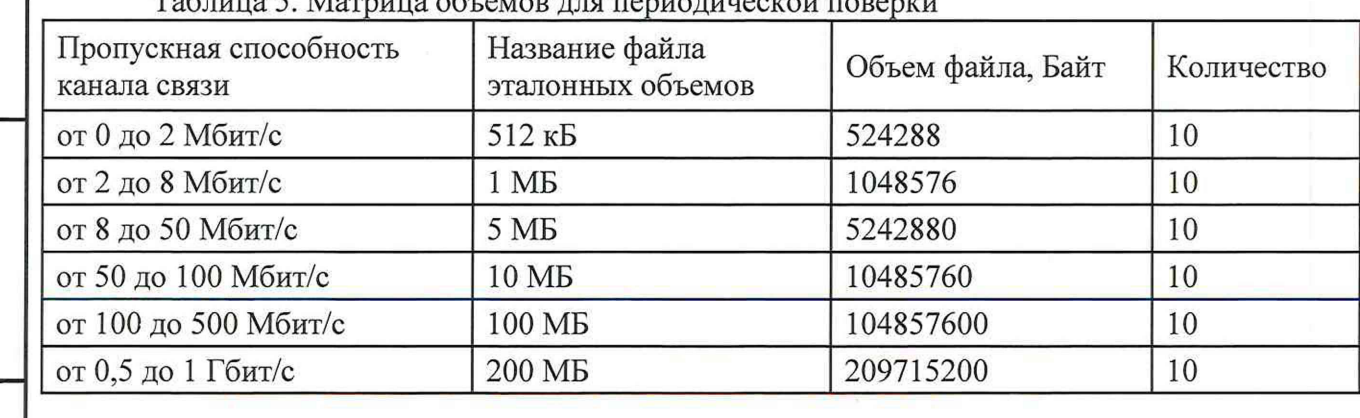

### $T_0$  $\overline{6}$   $\overline{5}$   $\overline{9}$   $\overline{1}$   $\overline{2}$   $\overline{6}$   $\overline{2}$   $\overline{2}$   $\overline{6}$   $\overline{2}$   $\overline{2}$   $\overline{2}$   $\overline{2}$   $\overline{2}$   $\overline{2}$   $\overline{2}$   $\overline{2}$   $\overline{2}$   $\overline{2}$   $\overline{2}$   $\overline{2}$   $\overline{2}$   $\overline{2}$   $\overline{2}$

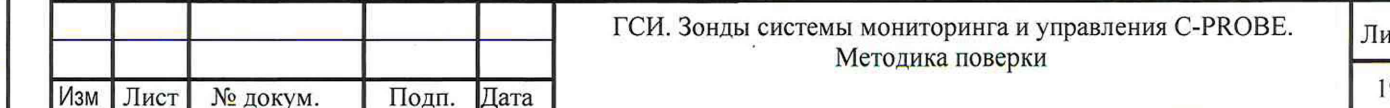

Копировал:

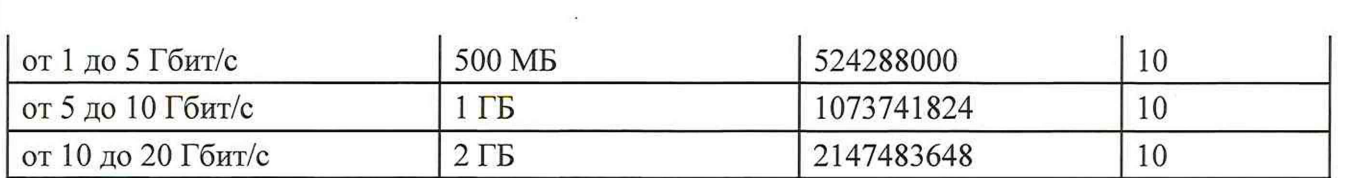

10.1.2.9 В главном оюне программы нажать пиктограмму «Запуск» для начала проведения измерений. По завершении тестов файл протокола измерений будет сохранён на жёстком диске ПК в заданном месте размещения.

10.1.2.10 Получить от зонда протоколы измерений. Вычислить разности объёмов информации, переданных ВЕКТОР-2019-БАДИ и измеренных зондом для каждого объёма информации. Вычисленные разности являются абсолютными погрешностями измерений количества (объёмов) информации зондом.

10.1.2.11 Для определения диапазона и абсолютной погрешности формирования количества информации обеспечить передачу по организованной сети связи файлов эталонных объемов от зонда на ВЕКТОР-2019-БАДИ в соответствии с матрицей объемов.

10.1.2.12 Результаты поверки считать положительными, если значения абсолютной погрешности формирования/измерений количества информации в диапазоне измерений от 10 ло  $10^{10}$  байт:

- при передаче количества информации менее или равном 100 кбайт, находятся в пределах ±10 байт;

- при передаче количества информации более 100 кбайт, находятся в пределах  $\pm 1.10^{-4}$ К байт, где К - количество передаваемой информации (данных), байт.

# **10.2 Определение и подтверждение соответствия требованиям MX формирования/измерений длительности сеанса передачи данных**

# 10.2.1 Первичная поверка

дата  $\overline{z}$ Подп.

Инв. № дубл.

Взам. инв. №

дата  $\overline{\mathbf{z}}$ Подп.

10.2.2.1 Для определения диапазона и абсолютной погрешности формирования/измерений длительности сеанса передачи данных использовать данные протоколов ВЕКТОР-ИКИ-2016 и зонда, полученных при проведении измерений по п. 10.1.1.

Длительность передачи (приема) данных определить из соответствующего протокола как разность времени окончания и времени начала передачи файла эталонного объема.

10.2.2.2 Рассчитать абсолютную погрешность формирования/измерений длительности сеанса передачи данных как разность длительности сеанса передачи данных, полученной из протокола ВЕКТОР-ИКИ-2016 и длительности сеанса передачи данных, полученной из протокола зонда.

10.2.2.3 Результат поверки считать положительным, если абсолютная погрешность формирования/измерений длительности сеанса передачи данных в диапазоне измерений от 1,0 до 86400 с находится в пределах ±0,3 с.

# 10.2.2 Периодическая поверка

10.2.2.1 При выполнении операций по п. 10.1.2 производить измерения длительностей сеансов передачи данных, зарегистрированных ВЕКТОР-2019 и зондом.

10.2.2.2 Вычислить разности длительностей сеансов передачи данных, зарегистрированных ВЕКТОР-2019 при формировании и передаче данных и измеренных зондом для каждого объёма информации. Вычисленные разности являются абсолютными погрешностями измерений длительностей сеансов передачи данных зондом.

10.2.2.3 Результаты поверки считать положительными, если полученные значения абсолютных погрешностей формирования/измерения длительностей сеансов передачи данных в диапазоне измерений от 1,0 с до 86400 с находятся в пределах  $\pm$ 0,3 с.

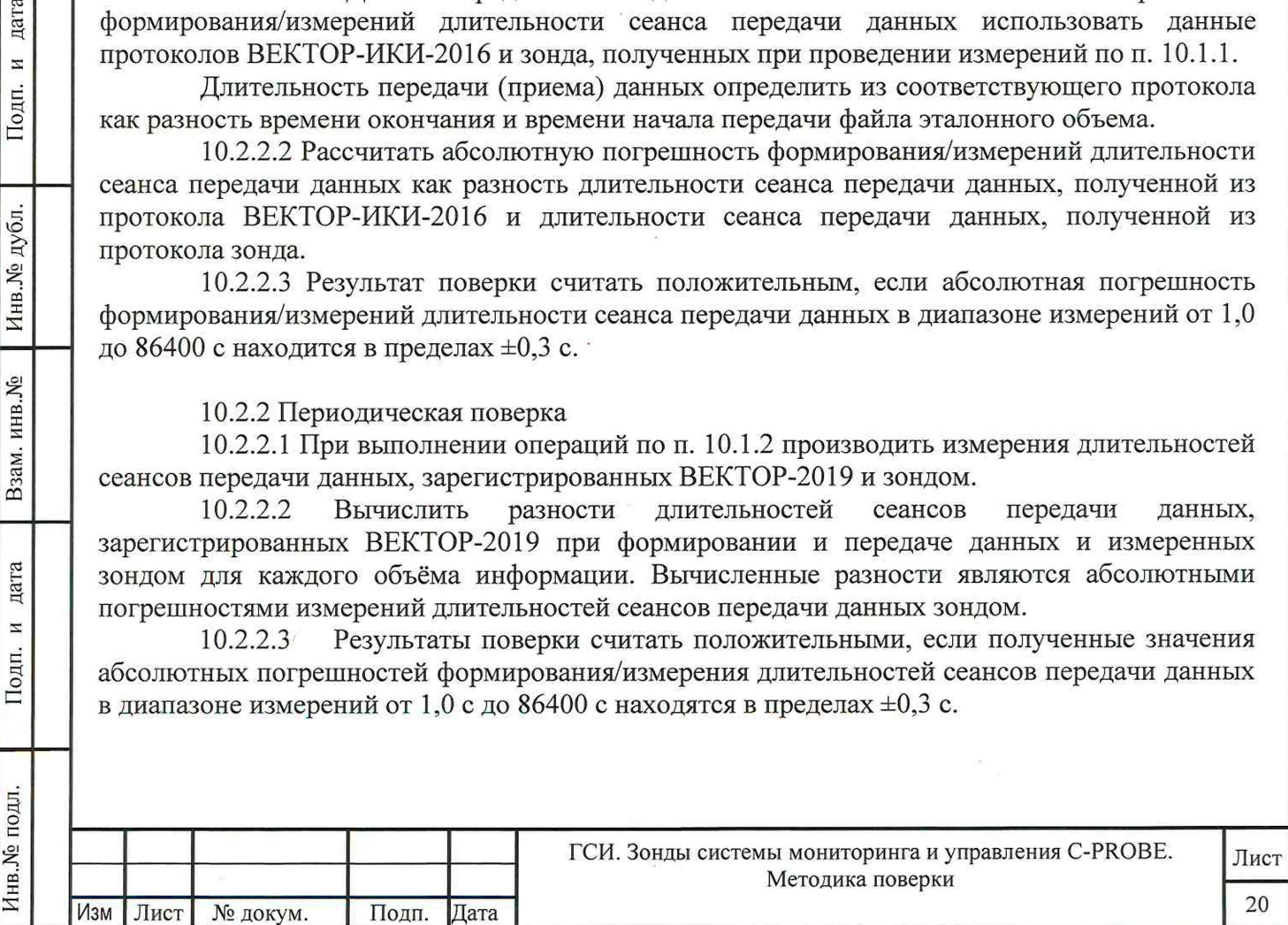

**10.3 Определение и подтверждение соответствия требованиям MX измерения средней задержки (односторонней и двусторонней) передачи пакетов данных, вариации задержки (односторонней и двусторонней) передачи пакетов данных**

10.3.1 Собрать схему поверки в соответствии с рисунком 22.

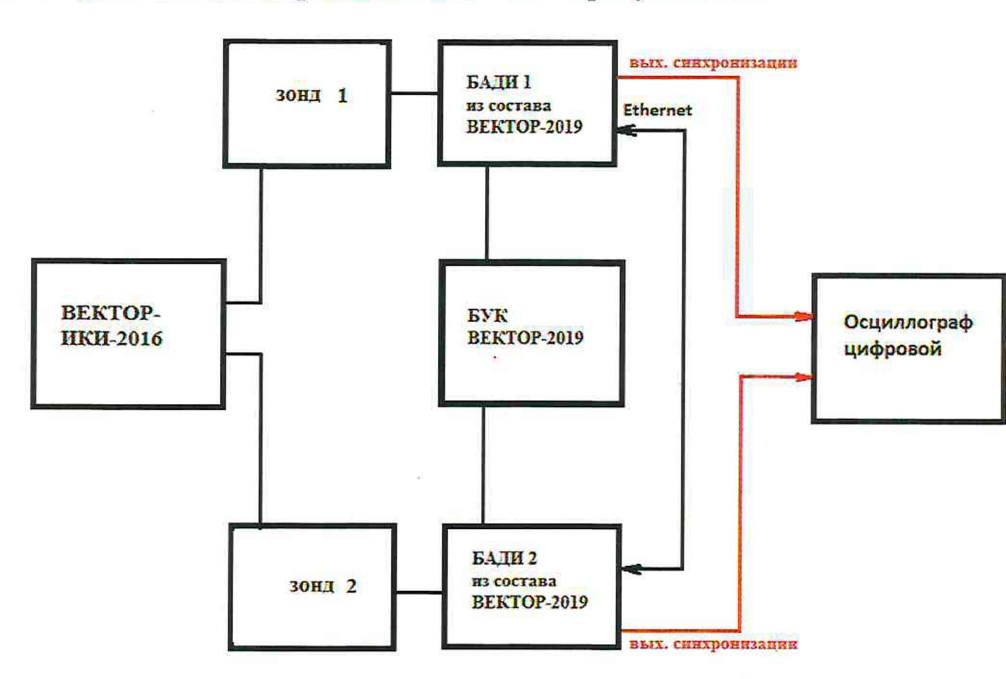

### Рисунок 22

10.3.2 Для формирования требуемых задержек и вариаций задержек в качестве вспомогательного устройства используется ВЕКТОР-2019, при этом для контроля формируемых значений применяется цифровой осциллограф TDS3052C.

Для проведения измерений необходимо при помощи ВЕКТОР-2019 провести формирование параметров канала передачи данных.

Для этого в соответствии с руководством по эксплуатации ВЕКТОР-2019 необходимо произвести следующие действия по конфигурированию:

В главном окне ПО на дисплее БУК ВЕКТОР-2019 перейти в раздел Модули и настройки;

Выбрать соответствующий ВЕКТОР-2019-БАДИ, который формирует эталонные задержки, из списка;

Откроется окно, показанное на рис. 23.

дата  $\overline{z}$ 

Подп.

Инв. № дубл.

اچ

Заполнить параметры канала передачи данных по каждому направлению передачи (см. таблицу 6);

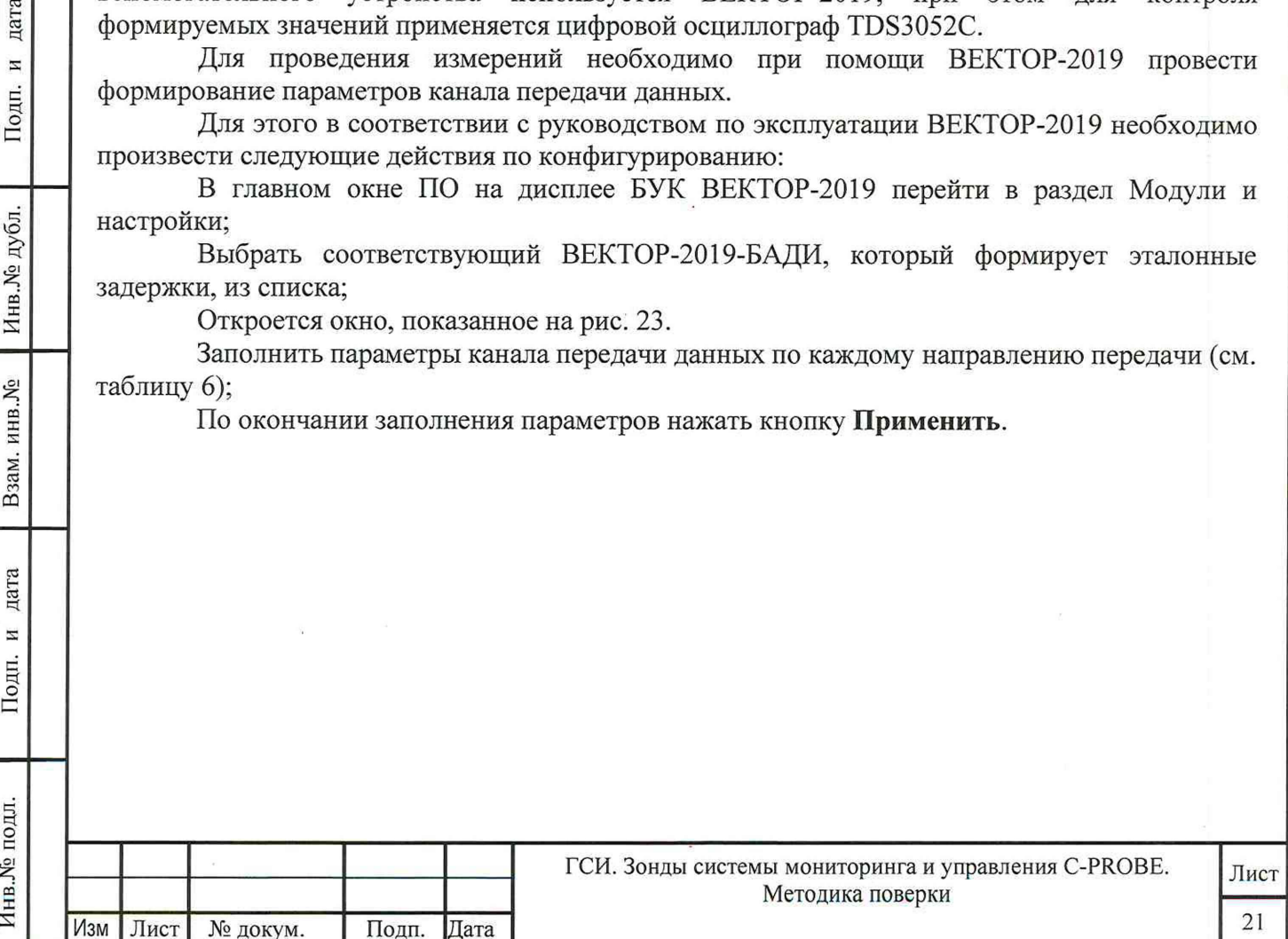

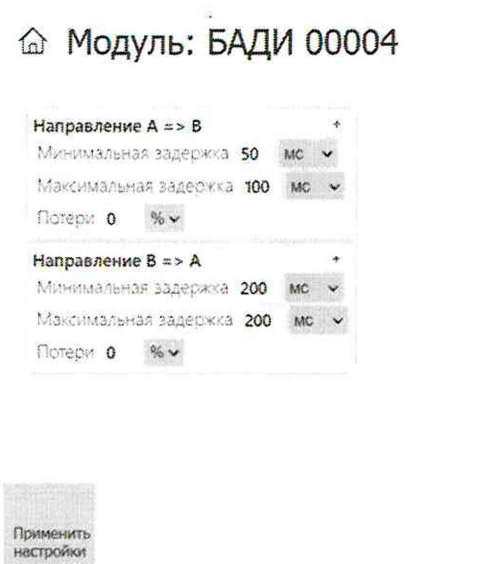

Таблина 6

дата

 $\overline{H}$ 

Подп.

Инв. № дубл.

Взам. инв. №

дата

 $\overline{M}$ Подп.

1нв. № подл.

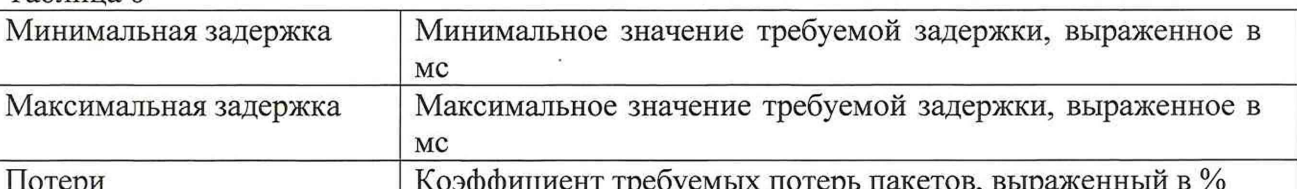

В соответствии с руководством по эксплуатации настроить зонд 1 на пакетную передачу, а зонд 2 на прием одного из файлов эталонного объема ВЕКТОР-ИКИ-2016.

Настроить зонды на измерение средней задержки (односторонней и двусторонней) передачи пакетов данных, вариации задержки (односторонней и двусторонней) передачи пакетов данных и формирование соответствующих протоколов измерений.

10.3.3 Провести измерения, устанавливая при помощи ВЕКТОР-2019 значения параметров канала передачи данных в соответствии с таблицей 7. Таблица 7

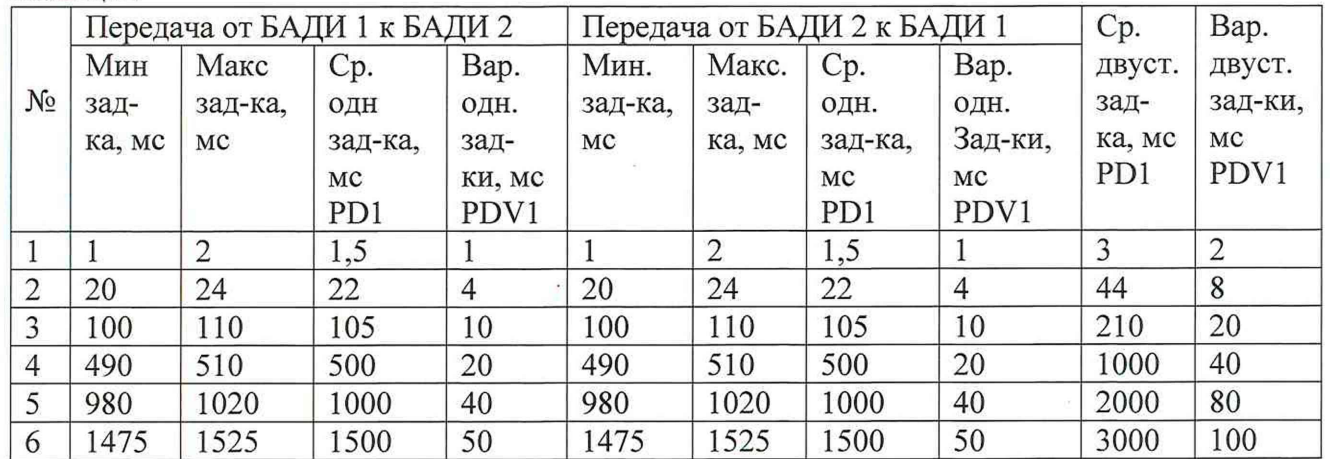

Производить измерения при помощи зондов средней задержки (односторонней и двусторонней) передачи пакетов данных (PD2), вариации задержки (односторонней и двусторонней) передачи пакетов данных (PDV2).

10.3.4 Сравнить полученные результаты измерений с сформированными ВЕКТОР-2019 (из таблицы 7) и измеренными при помощи осциллографа PD1, PDV1.

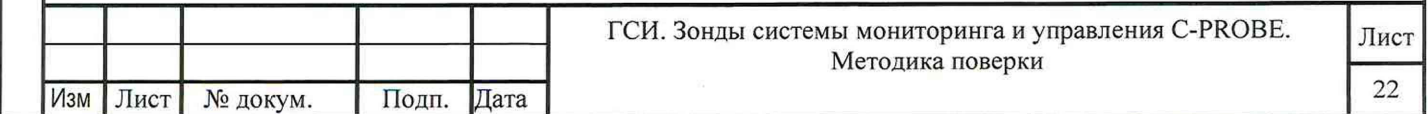

Рассчитать абсолютную погрешность, как разность полученных значений PD (PDV) для каждого сеанса связи.

Рассчитать относительную погрешность по формулам:

(PD2-PD1)/PD1·100% для средней задержки (односторонней и двусторонней) передачи пакетов данных,

(PDV2-PDV1)/PDV1·100% для вариации (односторонней и двусторонней) передачи пакетов данных.

10.3.5 Результаты поверки зондов с последним символом S1 в обозначении модификации считать положительными, если:

- полученные значения абсолютной погрешности измерений средней двусторонней задержки передачи пакетов данных в диапазоне измерений от 40 до  $4.10^3$  мкс находятся в пределах ±40 мкс;

- полученные значения относительной погрешности измерений средней двусторонней задержки передачи пакетов данных в диапазоне измерений от  $4.10^3$  до  $1.5.10^6$  мкс находятся в пределах ±1%;

- полученные значения абсолютной погрешности измерений средней односторонней задержки передачи пакетов данных в диапазоне измерений от 20 до  $2 \cdot 10^3$  мкс находятся в пределах ±20 мкс;

- полученные значения относительной погрешности измерений средней односторонней задержки передачи пакетов данных в диапазоне измерений от  $2.10^3$  до  $1.5.10^6$  мкс находятся в пределах ±0,5%;

- полученные значения абсолютной погрешности измерений вариации двусторонней задержки передачи пакетов данных в диапазоне измерений от 40 до  $1 \cdot 10^4$  мкс находятся в пределах ±40 мкс;

- полученные значения относительной погрешности измерений вариации двусторонней задержки передачи пакетов данных в диапазоне измерений от  $1 \cdot 10^4$  до  $1 \cdot 10^6$  мкс находятся в пределах ±1%;

- полученные значения абсолютной погрешности измерений вариации односторонней задержки передачи пакетов данных в диапазоне измерений от 20 до  $5.10^3$  мкс находятся в пределах ±20 мкс;

дата  $\overline{a}$ 

Подп.

Инв. № дубл.

Взам. инв. №

дата

Подп. и

Инв. № подл.

- полученные значения относительной погрешности измерений вариации односторонней задержки передачи пакетов данных в диапазоне измерений от  $5.10^3$  до  $5.10^4$ мкс находятся в пределах ±0,5%.

10.3.6 Результаты поверки зондов с последним символом S2 в обозначении модификации считать положительными, если:

- полученные значения абсолютной погрешности измерений средней двусторонней задержки передачи пакетов данных в диапазоне измерений от 100 до  $1.10^4$  мкс находятся в пределах ±100 мкс;

- полученные значения относительной погрешности измерений средней двусторонней задержки передачи пакетов данных в диапазоне измерений от  $1.10^4$  до  $1.5.10^6$  мкс находятся в пределах  $\pm 1\%$ ;

- полученные значения относительной погрешности измерений средней односторонней задержки передачи пакетов данных в диапазоне измерений от 200 до  $1.5 \cdot 10^6$  мкс находятся в пределах ±50%;

- полученные значения абсолютной погрешности измерений вариации двусторонней задержки передачи пакетов данных в диапазоне измерений от 100 до  $1.10^4$  мкс находятся в пределах  $\pm 100$  мкс;

- полученные значения относительной погрешности измерений вариации двусторонней задержки передачи пакетов данных в диапазоне измерений от  $1 \cdot 10^4$  до  $1 \cdot 10^5$  мкс находятся в пределах ±1%;

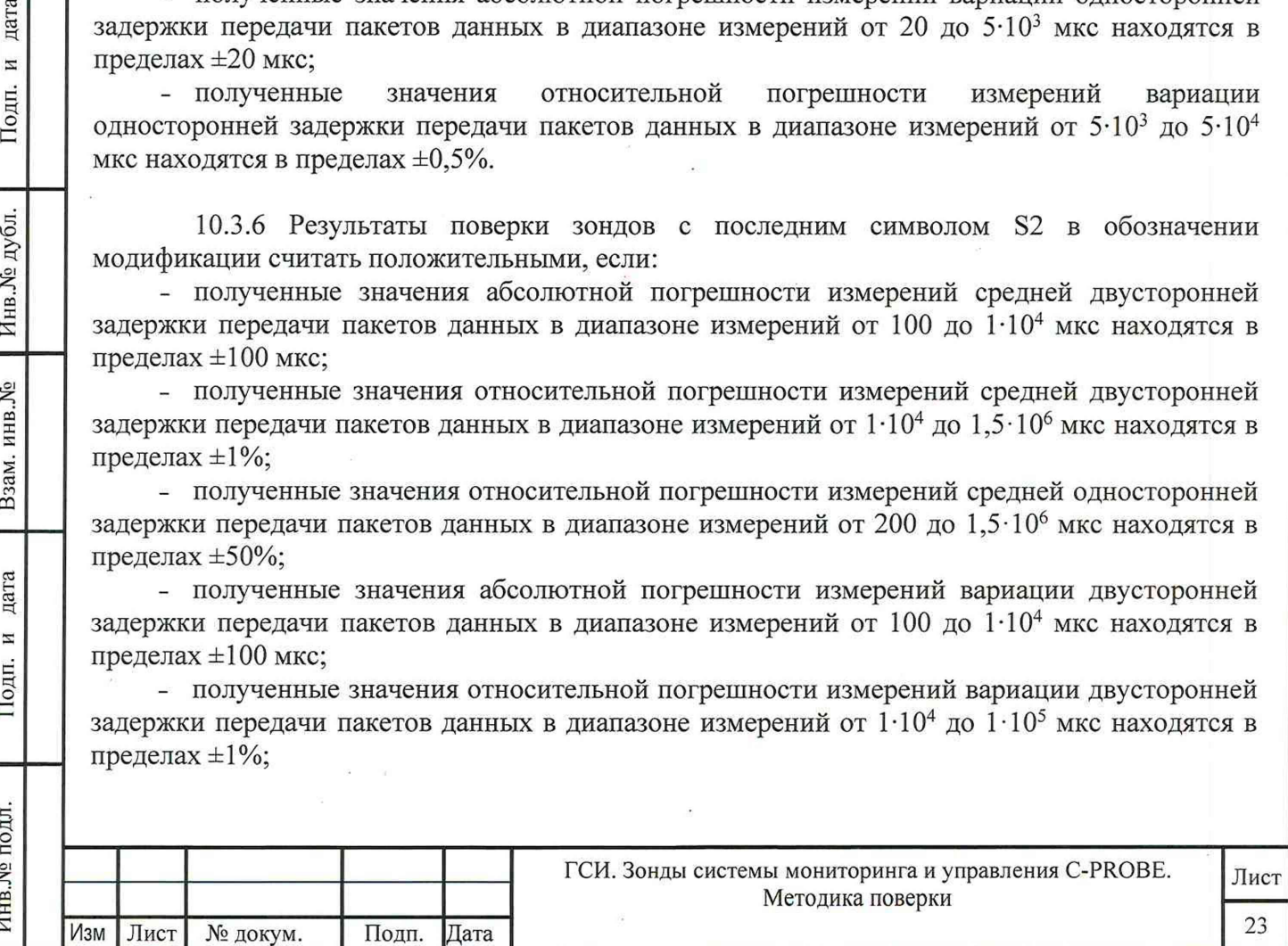

Абсолютную погрешность измерения коэффициента потерь пакетов ланных вычислять по формуле (PL2-PL1).

10.4.4 Результат поверки считать положительным, если полученные значения абсолютной погрешности измерения коэффициента потерь пакетов данных в диапазоне от 0 до 1 находятся в пределах  $\pm 1.5 \times 10^{-5}$ .

# 10.5 Определение и подтверждение соответствия требованиям МХ измерения пропускной способности канала передачи данных

10.5.1 Собрать схему поверки в соответствии с рисунком 25.

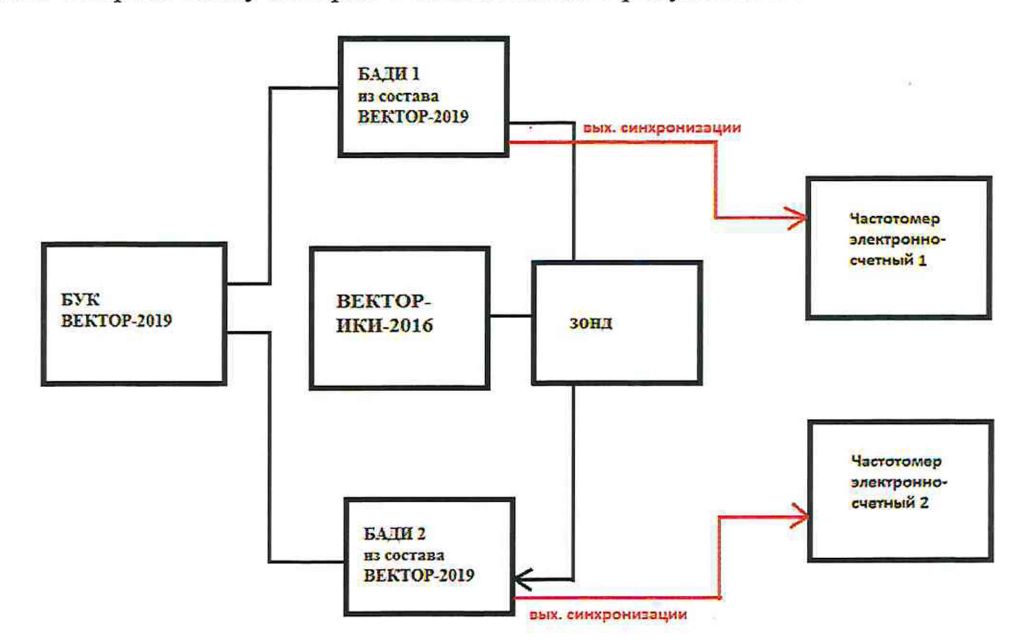

Рисунок 25 - Схема для определения диапазона и относительной погрешности измерения пропускной способности канала передачи данных

Применить два экземпляра частотомеров электронно-счетных типа Ч3-64.

дата

 $\overline{\mu}$ 

Подп.

Инв. № дубл.

 $X_{2}^{0}$ 

нв.

Изм Лист № докум.

Подп. Дата

формирования требуемой пропускной способности в 10.5.2 Для качестве вспомогательного устройства используется ВЕКТОР-2019, при этом для контроля формируемых значений применяются частотомеры электронно-счетные типа Ч3-64.

В соответствии с руководством по эксплуатации настроить БАДИ 1 на передачу файла эталонного объема из таблицы 8, выбираемого в зависимости от необходимой для измерения пропускной способности канала передачи данных. Файл эталонного объема в ходе передачи будет разбиваться на последовательность пакетов (P) уровня L2 установленного размера. Установить размер пакета в байтах (X) без учета FCS для каждого передаваемого пакета в соответствии с таблицей 8. Настроить БАДИ 2 на прием файлов.  $ToG_{\text{mimo}}$ 

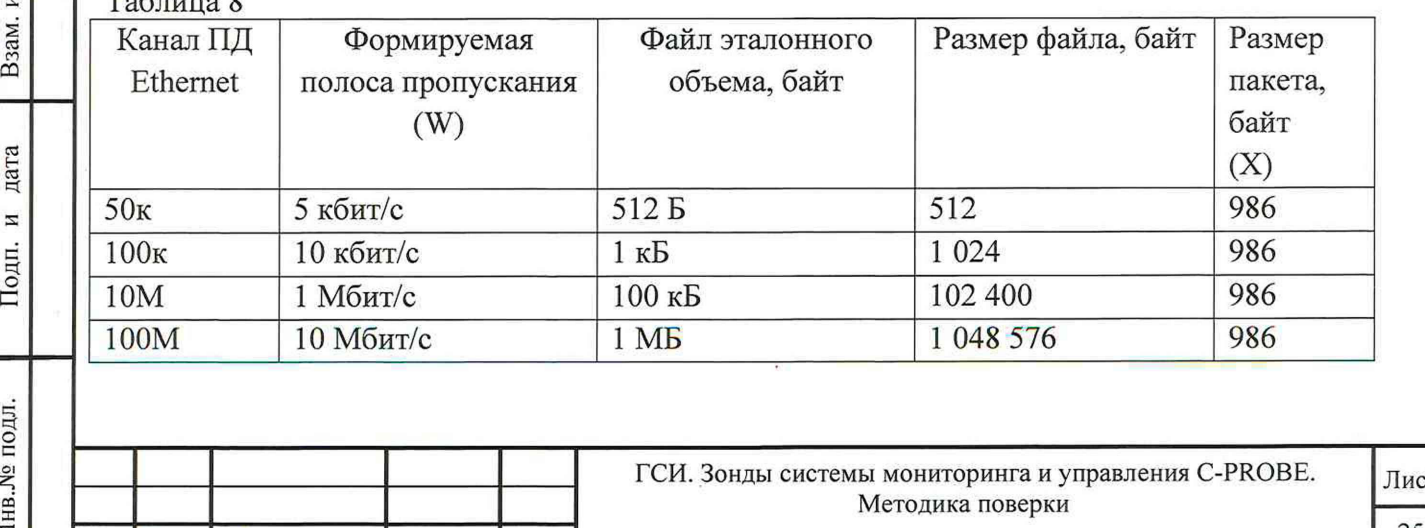

- полученные значения абсолютной погрешности измерений вариации односторонней задержки передачи пакетов данных в диапазоне измерений от 50 до 5-103 мкс находятся в пределах  $\pm 50$  мкс:

- полученные значения относительной погрешности измерений вариации односторонней задержки передачи пакетов данных в диапазоне измерений от  $5.10^3$  до  $5.10^4$ мкс находятся в пределах ±0,5%.

# **10.4 Определение и подтверждение соответствия требованиям MX измерения коэффициента потерь пакетов данных за период измерений**

10.4.1 Собрать схему поверки в соответствии с рисунком 24.

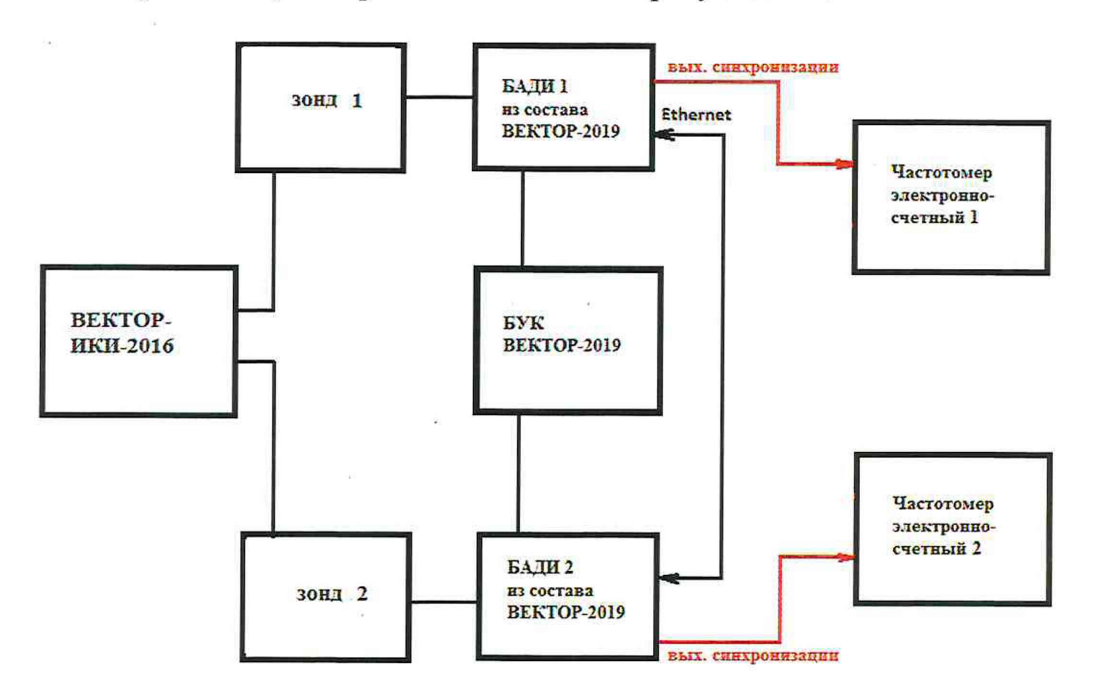

Рисунок 24

Применить два экземпляра частотомеров электронно-счетных типа 43-64.

10.4.2 Для формирования требуемых коэффициентов потерь в качестве вспомогательного устройства используется ВЕКТОР-2019, при этом для контроля формируемых значений применяются частотомеры электронно-счетные типа 43-64.

В соответствии с руководством по эксплуатации настроить зонд 1 на пакетную передачу, зонд 2 на прием одного из файлов эталонного объема (10 Гбайт). В соответствии с руководством по эксплуатации на ВЕКТОР-2019 настроить БАДИ 1 и БАДИ 2 на формирование коэффициентов потерь пакетов данных: 0; 0,1; 0,3; 0,5; 0,7; 0,9; 1,0. Для контроля формируемых значений коэффициентов потерь пакетов данных сигналы (синхроимпульсы) с выхода БАДИ 1 и входа БАДИ 2 подключить на входы частотомеров, установленных в режим счета импульсных сигналов.

Значения, измеряемые частотомерами: N1- количество переданных пакетов, измеряет частотомер 1, N2 - количество принятых пакетов измеряет частотомер 2.

Инв.№ подл. | Подп. и дата Взам. инв.№ I И нв.№ дубл. Подп. и дата

Взам. инв. №

дата  $\overline{a}$ Тодп.

Инв. № подл.

Инв. № дубл.

дата

И Подп.

Настроить один из зондов на измерение коэффициентов потерь пакетов данных (PL2).

10.4.3 Проводить измерения, формируя при помощи ВЕКТОР-2019 разные коэффициенты потерь из установленного диапазона. Фиксировать измеряемые частотомерами значения N1 и N2.

Коэффициенты потерь пакетов, измеренные с помощью частотомеров, вычислять по формуле  $PL1 = (N1 - N2)/N1$ .

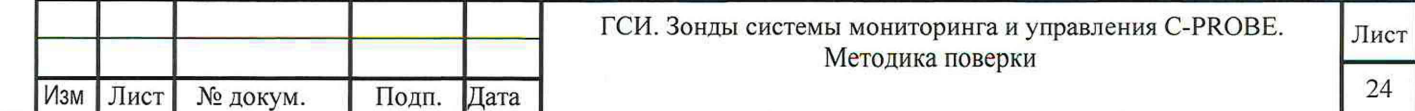

Настроить входы А и Б частотомера в соответствии с параметрами импульсных сигналов 1 Гц: измерения по переднему фронту, входная нагрузка не менее 1 кОм. На вход Б частотомера подать импульсный сигнал 1pps от Метроном 300, на вход А частотомера подать импульсный сигнал 1pps от стандарта частоты и времени рубидиевого Ч1-1020. Частотомер установить в режим измерений интервалов времени. При подключении одинаковых кабелей ко входам А и Б частотомера, необходимо учитывать переход к последующему импульсу 1 Гц и из полученного результата измерения вычитать 1 с.

10.6.3 Произвести не менее 10 измерений погрешности синхронизации шкалы времени относительно национальной шкалы времени Российской Федерации UTC(SU).

Оценить среднее арифметическое значение измеряемого интервала времени  $\overline{T}$  по формуле (1).

$$
\overline{T} = \frac{1}{n} \cdot \sum_{i=1}^n T_i
$$

дата

N

Подп.

Инв. № дубл.

Взам. инв. №

дата

 $\overline{M}$ 

Подп.

Инв. № подл.

 $\Theta_{2}$ 

где Т<sub>і</sub> - і-й результат измерения; n - количество измерений.

Вычислить среднее квадратическое отклонение результатов измерений по формуле (2):

$$
\sigma = \sqrt{\frac{\sum_{i=1}^{n} (T_i - \bar{T})^2}{n-1}}
$$

Вычислить среднее квадратическое отклонение среднего арифметического по формуле  $(3)$ :

$$
S_{\bar{T}} = \frac{\sigma}{\sqrt{n}}
$$
\nРассчитать доверительные границы спучайной погрешности по формуле (4):

 $):$  $\varepsilon = tS_{\bar{T}}$ 

 $(4)$ Где t - коэффициент Стьюдента, при (n-1)=9 и доверительной вероятности 0,95, равный  $2,26;$ 

Оценить доверительные границы неисключенной систематической погрешности (НСП) по формуле (5):

$$
\Theta_{\Sigma} = \pm k \cdot \sqrt{\sum_{i}^{s} \Theta_{i}^{2}}
$$

Где k=1,1 при количестве составляющих НСП не менее 3-х и доверительной вероятности 0,95.

пределы допускаемой погрешности измерения интервалов времени  $\Theta$ частотомером электронно-счетным Ч1-64 ±1 нс;

 $\Theta_3$  пределы допускаемой погрешности при измерении задержки сигнала в кабелях,  $\overline{M}$ подключаемых к частотомеру  $\pm 0.62$  нс.

Оценить доверительные границы погрешности по формуле (6):

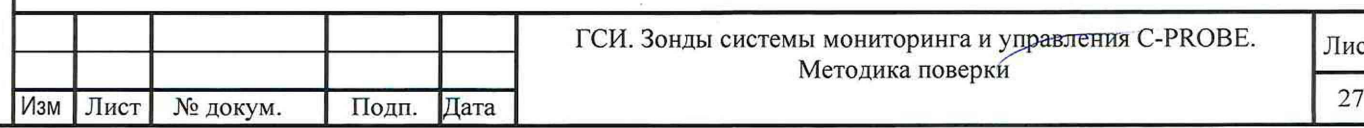

 $(1)$ 

 $(2)$ 

 $(5)$ 

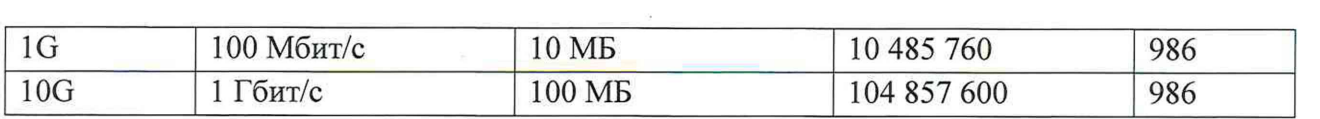

Настроить зонд на измерение пропускной способности канала передачи данных.

Для проверки относительной погрешности измерения пропускной способности канала передачи данных сигналы (синхроимпульсы) с выхода БАДИ 1 и входа БАДИ 2 подключить на входы частотомеров, установленных в режим измерения счетчика импульсных сигналов за время 1000 с. Значения, измеряемые частотомерами: N1- количество переданных пакетов, измеряет частотомер 1, N2 - количество принятых пакетов измеряет частотомер 2.

Для БАДИ 1 и БАДИ 2 рассчитывается контрольная сумма последовательности пакетов, согласно алгоритму MD5: S1=MD5(P1), S2=MD5(P2), где Р1- сформированная последовательность пакетов уровня L2 БАДИ 1, Р2- принятая последовательность пакетов уровня L2 БАДИ 2.

10.5.3 Провести несколько измерений для каждой сформированной полосы пропускания. При условии S1=S2, рассчитать установленное значение полосы пропускания в бит/с по формуле: W1=N2/1000 $\cdot$ X $\cdot$ 8, где N2-измеренное частотомером 2 количество принятых пакетов.

В соответствии с РЭ на зонды получить из протокола измерений измеренное значение пропускной способности канала передачи данных (W2).

10.5.4 Относительную погрешность измерения пропускной способности канала передачи данных для каждого проведенного измерения рассчитать по формуле (W2-  $W1$ )/ $W1$  $·100%$ .

10.5.5 Результат поверки считать положительным, если полученное значение относительной погрешности измерения пропускной способности канала передачи данных в диапазоне измерений от 512 до  $1 \cdot 10^9$  бит/с находится в пределах  $\pm 1$  %.

**10.6 Определение и подтверждение соответствия требованиям MX синхронизации шкалы времени относительно национальной шкалы времени Российской Федерации UTC(SU) в режиме Stratum 1**

10.6.1 Поверка проводится для зондов с последним символом S1 в обозначении модификации.

Собрать схему испытаний в соответствии с рисунком 26.

Инв.№ подл. **I** Подп. и дата Взам. инв.№ **I** И пв.№ дубл. Подп. и дата

дата  $\overline{z}$ Подп.

∕нв.№ подл.

Взам. инв. №

дата  $\overline{z}$ 

Подп.

Инв.<br>№ дубл.

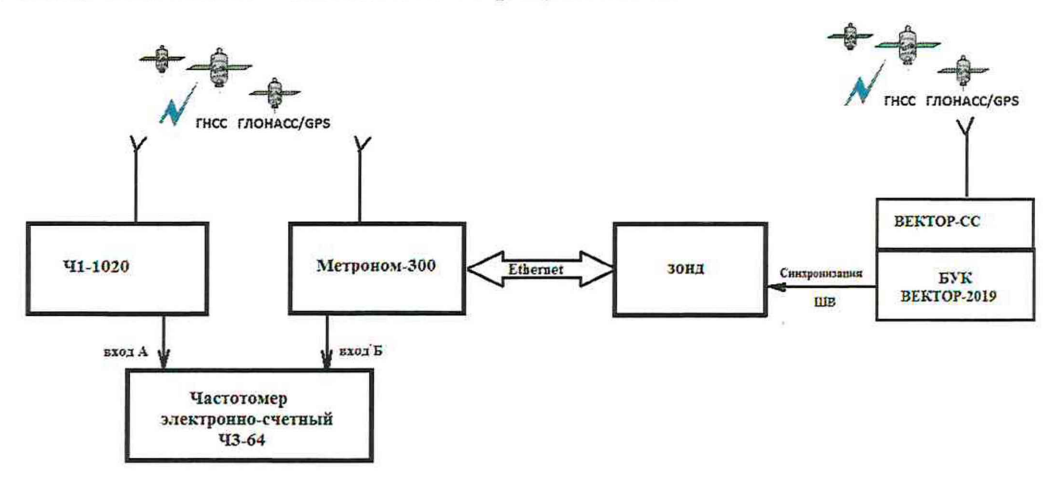

Рисунок 26

10.6.2 Подготовить устройство синхронизации частоты и времени Метроном 300 в соответствии с его руководством по эксплуатации. Метроном 300 настроить для работы в режиме синхронизации по РТР протоколу от зонда через интерфейс Ethernet.

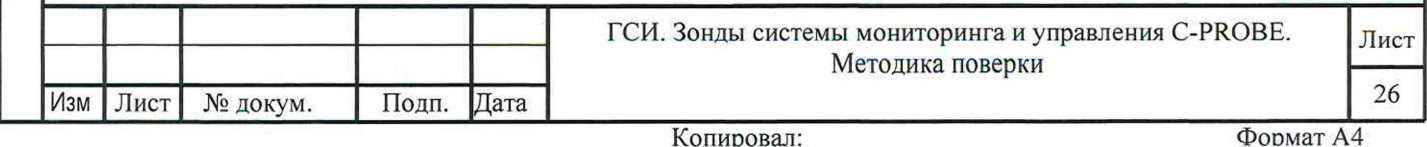

(6) Где К - коэффициент, зависящий от соотношения случайной составляющей погрешности и неисключенной систематической погрешности, вычисляемый по формуле (7):

$$
K = \frac{\varepsilon + \Theta_{\Sigma}}{S_{\overline{T}} + S_{\Theta}}
$$

 $\Delta = K \cdot S_{\Sigma}$ 

Инв.№ подл. **I** Подп. и дата Взам. инв.№ **I** Инв.№ дубл. Подп. и дата

дата

N Подп.

Инв.№ подл.

Взам. инв. №

Инв. № дубл.

дата И Подп.

$$
\mathcal{S}_{\tau}
$$
 - суммарное среднее квадратического отключение, вычисляемое по формуле (8):

$$
S_{\Sigma} = \sqrt{S_{\Theta}^2 + S_{\overline{T}}^2}
$$

*5* - среднее квадратическое отклонение неисключенной систематической погрешности, вычисляемое по формуле (9):

$$
S_{\Theta} = \frac{\Theta_{\Sigma}}{\sqrt{3}}
$$

(8)

(7)

 $\sqrt{3}$  (9) 10.6.4 Максимальное значение погрешности синхронизации шкалы времени относительно национальной шкалы времени Российской Федерации UTC(SU) в режиме Stratum 1 определить по формуле (10).

$$
\Delta T_{max} = \pm (|\,\,\bar{T}| + \Delta)
$$

(10)

10.6.5 Результат поверки считать положительным, если полученное максимальное значение погрешности синхронизации шкалы времени относительно национальной шкалы времени Российской Федерации UTC(SU) в режиме Stratum 1, находится в пределах ±40 мкс.

**10.7 Определение и подтверждение соответствия требованиям MX синхронизации внутренней шкалы времени относительно национальной шкалы времени UTC (SU) в режиме Stratum 2**

10.7.1 Поверка проводится для зондов с последним символом S2 в обозначении модификации.

Собрать схему поверки в соответствии с рисунком 27.

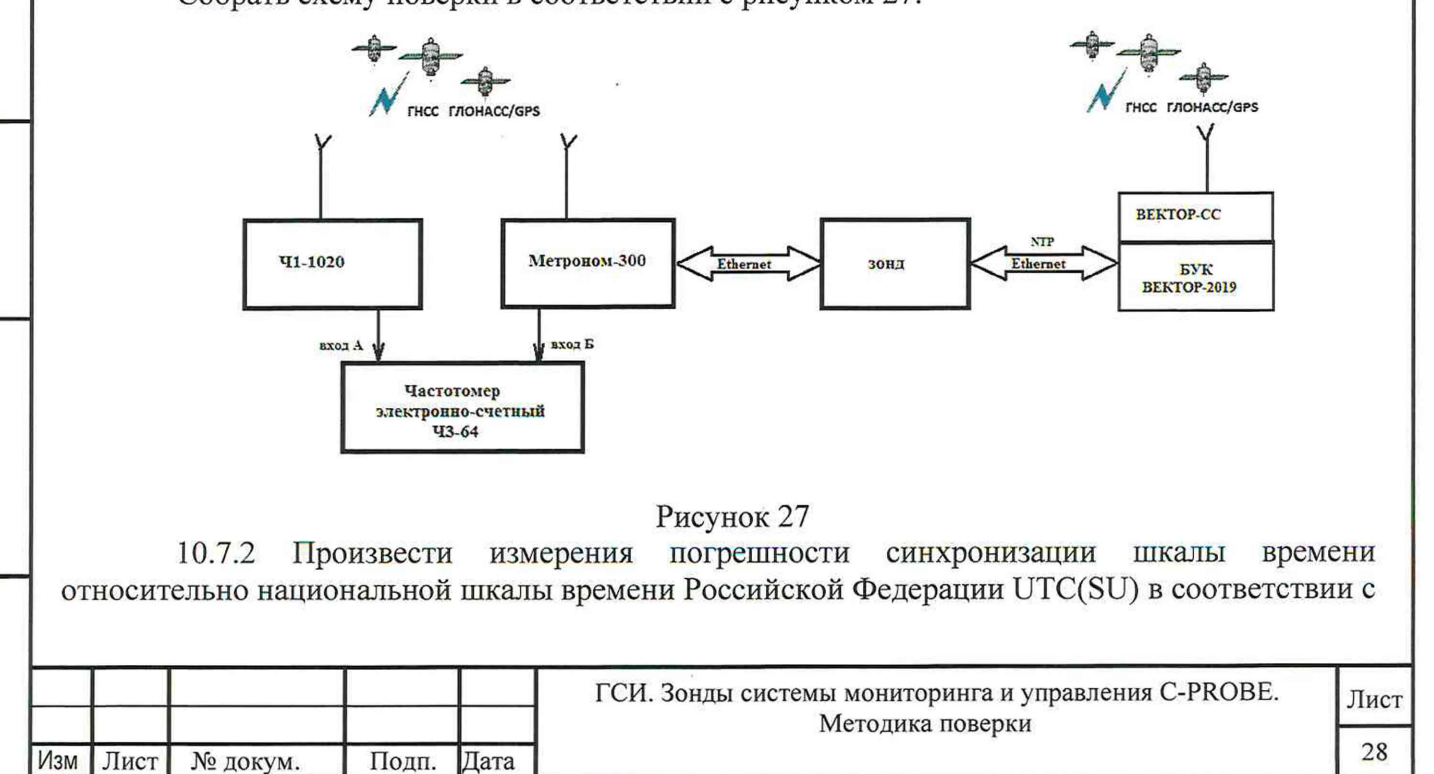

методикой из п. 7.3.6. Максимальное значение погрешности синхронизации шкалы времени относительно национальной шкалы времени Российской Федерации UTC(SU) в режиме Stratum 2 определить по формуле (10).

10.7.3 Результат поверки считать положительным, если полученное максимальное значение погрешности синхронизации шкалы времени относительно национальной шкалы времени Российской Федерации UTC(SU) в режиме Stratum 2, находится в пределах  $\pm 100$  мкс.

### **11. Оформление результатов поверки**

11.1 При поверке вести протокол произвольной формы.

11.2 Результаты поверки оформляются в соответствии с приказом Минпромторга России от 31.07.2020 г. № 2510.

11.3 При положительных результатах поверки выдается свидетельство о поверке и данные о поверке вносятся в Федеральный информационный фонд по обеспечению единства измерений. При отрицательных результатах поверки средство измерений к применению не допускаются и на него выдается извещение о непригодности с указанием причин забракования.

11.4 Знак поверки наносится на свидетельство о поверке.

Главный метролог ООО «КИА»

В.В. Супрунюк

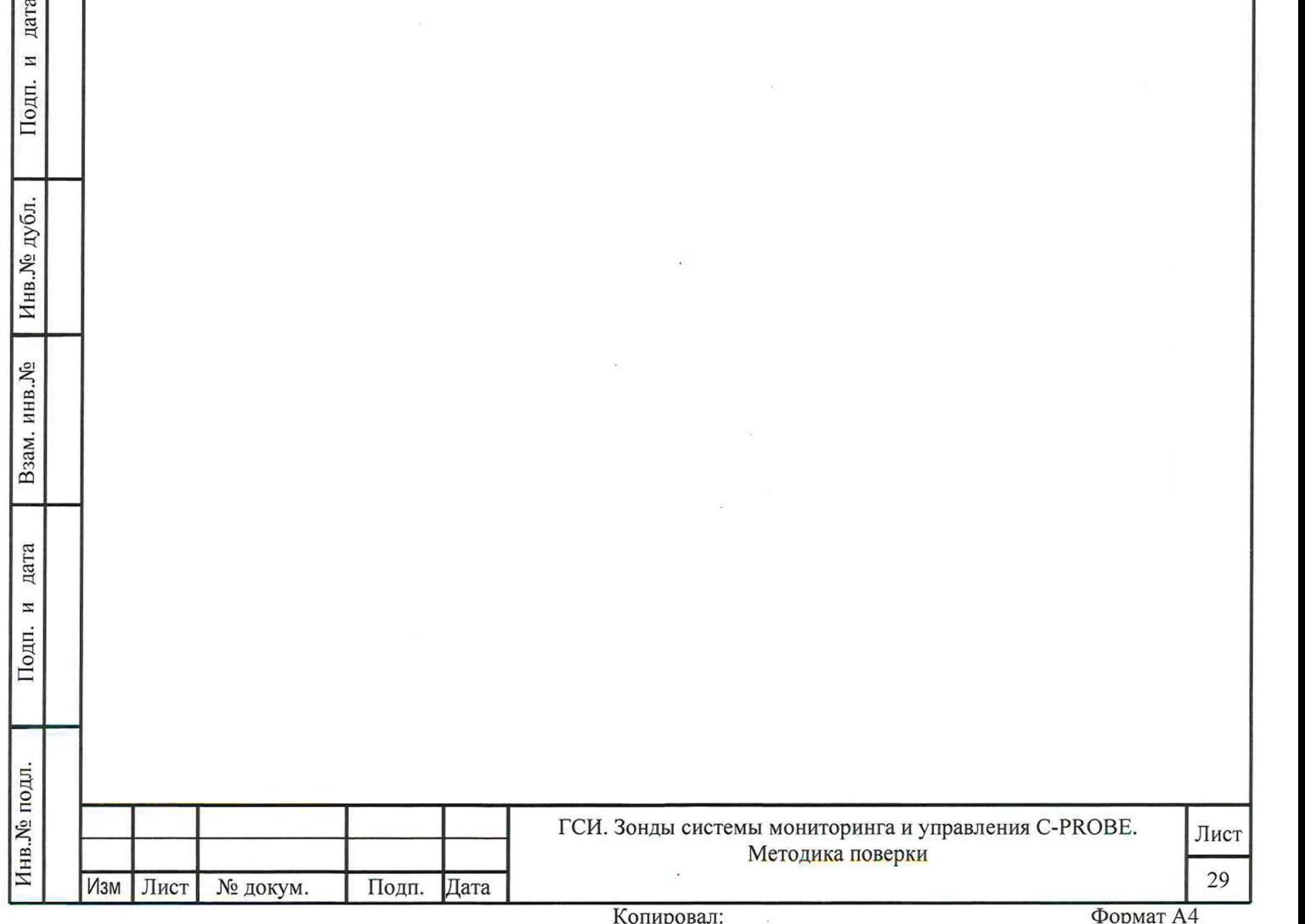